# 弹性负载均衡

# 计费说明

文档版本 01 发布日期 2023-11-30

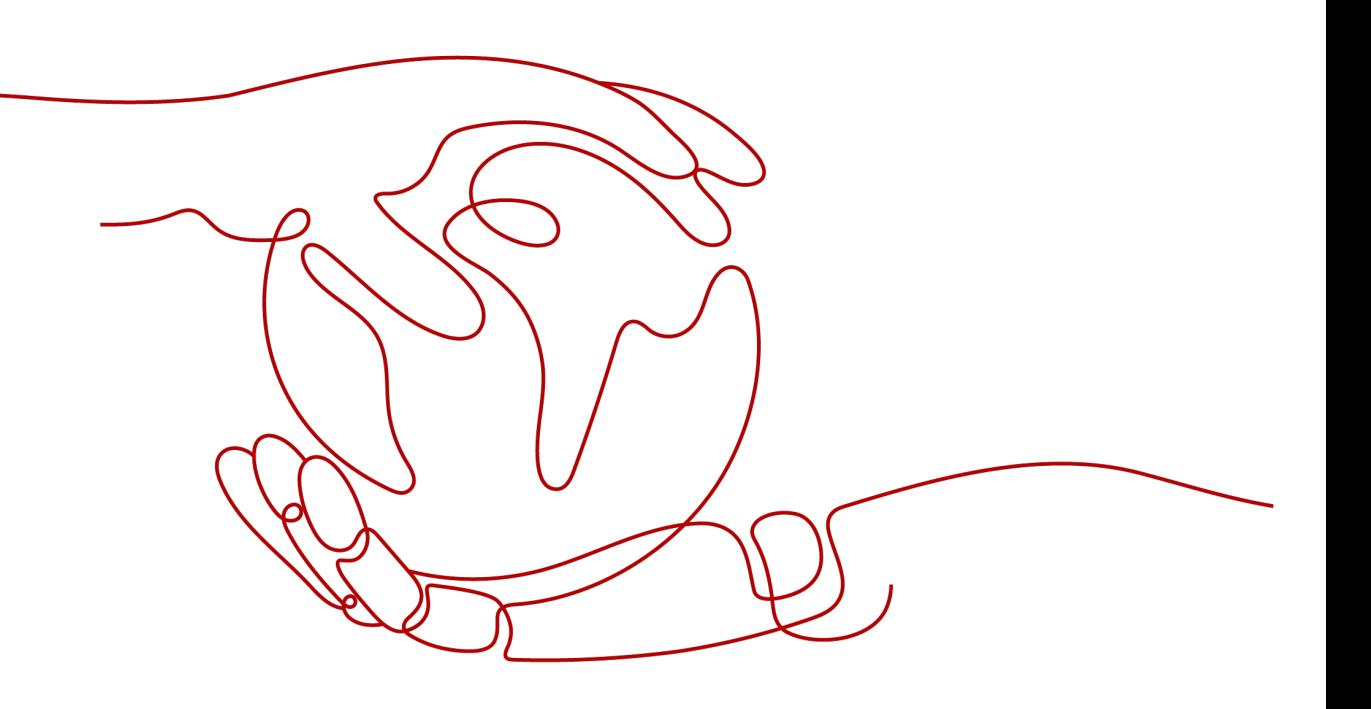

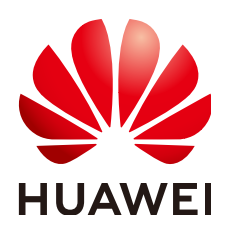

# 版权所有 **©** 华为云计算技术有限公司 **2024**。 保留一切权利。

非经本公司书面许可,任何单位和个人不得擅自摘抄、复制本文档内容的部分或全部,并不得以任何形式传 播。

# 商标声明

**、<br>HUAWE和其他华为商标均为华为技术有限公司的商标。** 本文档提及的其他所有商标或注册商标,由各自的所有人拥有。

# 注意

您购买的产品、服务或特性等应受华为云计算技术有限公司商业合同和条款的约束,本文档中描述的全部或部 分产品、服务或特性可能不在您的购买或使用范围之内。除非合同另有约定,华为云计算技术有限公司对本文 档内容不做任何明示或暗示的声明或保证。

由于产品版本升级或其他原因,本文档内容会不定期进行更新。除非另有约定,本文档仅作为使用指导,本文 档中的所有陈述、信息和建议不构成任何明示或暗示的担保。

目录

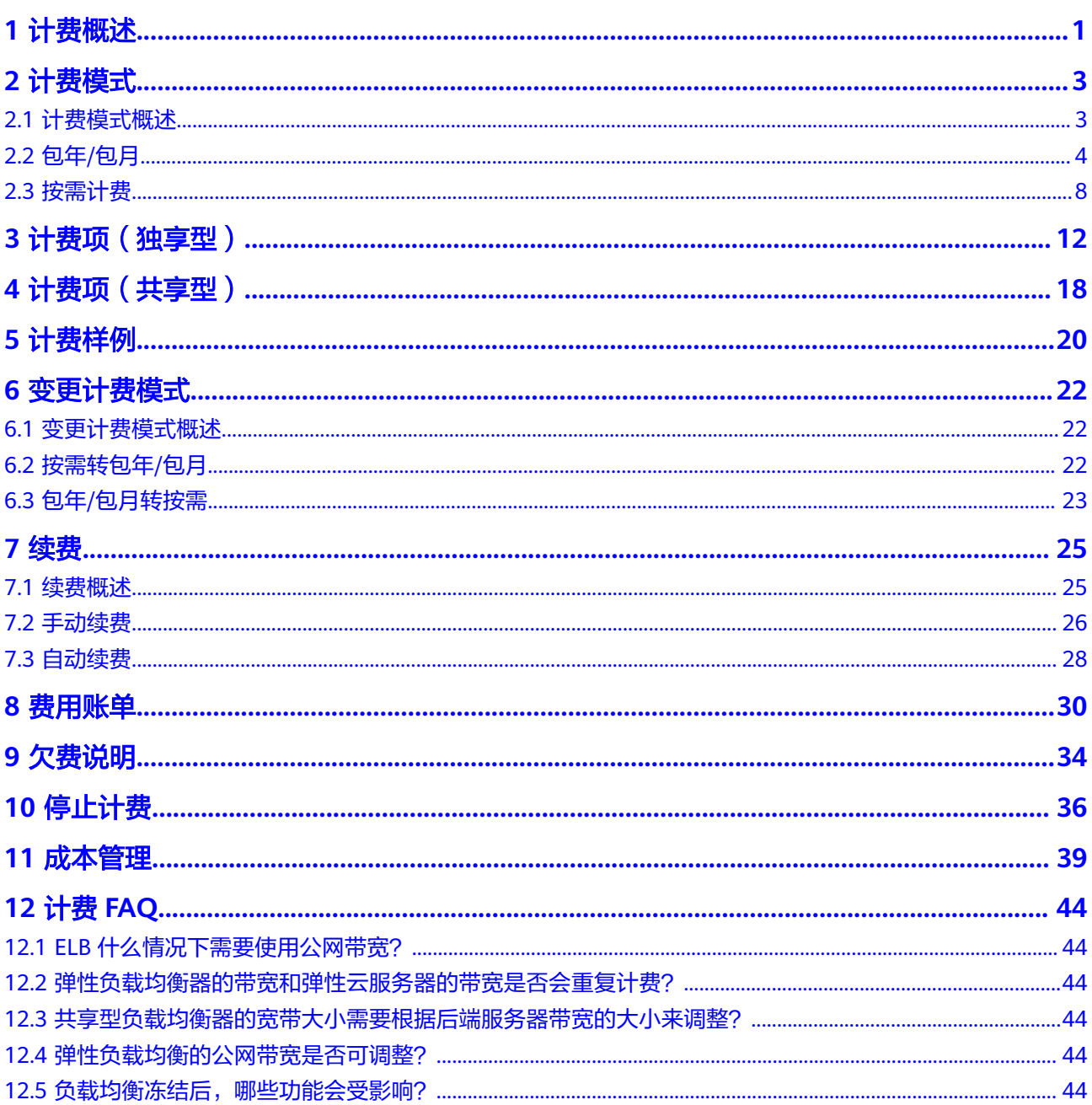

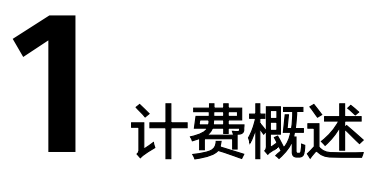

<span id="page-3-0"></span>通过阅读本文,您可以快速了解弹性负载均衡的计费模式、计费项、续费、欠费等主 要计费信息。

● 计费模式

弹性负载均衡提供包年/包月、按需计费两种计费模式,以满足不同场景下的用户 需求。包年/包月是一种预付费模式,即先付费再使用,按照订单的购买周期进行 结算,因此在购买之前,您必须确保账户余额充足。按需计费是一种后付费模 式,即先使用再付费,按照负载均衡实例实际使用时长计费。关于两种计费模式 的详细介绍请参见<mark>计费模式概述</mark>。

在购买弹性负载均衡后,如果发现当前计费模式无法满足业务需求,您还可以变 更计费模式。详细介绍请参见<del>变更计费模式概述</del>。

● 计费项

独享型弹性负载均衡的计费项由实例费用和LCU费用组成。共享型弹性负载均衡 的计费项为实例费用。

了解每种计费项的计费因子、计费公式等信息,请参考**[计费项\(独享型\)](#page-14-0)[和计费](#page-20-0)** [项\(共享型\)。](#page-20-0)

如需了解实际场景下的计费样例以及各计费项在不同计费模式下的费用计算过 程,请参见**计费样例**。

● 续费

包年/包月的负载均衡实例在到期后会影响实例的正常运行。如果您想继续使用负 载均衡实例,需要在规定的时间内为负载均衡实例进行续费,否则资源将会自动 释放,数据也可能会丢失。续费包括手动续费和自动续费两种方式,您可以根据 需求选择。了解更多关于续费的信息,请参见<mark>续费</mark>。

● 费用账单

您可以在"费用中心 > 账单管理"查看与弹性负载均衡相关的流水和明细账单, 以便了解您的消费情况。如需了解具体操作步骤, 请参见**费用账单**。

● 欠费

在使用云服务时,账户的可用额度小于待结算的账单,即被判定为账户欠费。欠 费后,可能会影响云服务资源的正常运行,需要及时充值。详细介绍请参见**欠费** [说明。](#page-36-0)

停止计费 当云服务资源不再使用时,可以将他们退订或删除,从而避免继续收费。详细介 绍请参见[停止计费。](#page-38-0)

# ● 成本管理

用弹性负载均衡ELB时,您可以从成本构成、成本分配、成本分析和成本优化四个 维度来管理成本。更多详情,请参见<mark>成本管理</mark>。

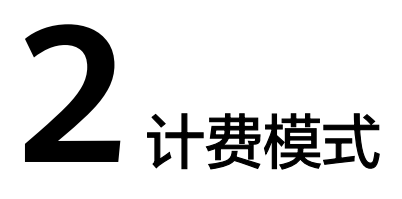

# <span id="page-5-0"></span>**2.1** 计费模式概述

# 计费模式

弹性负载均衡提供包年/包月和按需计费两种计费模式,以满足不同场景下的用户需 求。

- 包年/包月: 一种预付费模式, 即先付费再使用, 按照订单的购买周期进行结算。 购买周期越长,享受的折扣越大。一般适用于设备需求量长期稳定的成熟业务。
- 按需计费:一种后付费模式,即先使用再付费,按照弹性负载均衡实际使用时长 计费,秒级计费,按小时结算。按需计费模式允许您根据实际业务需求灵活地调 整资源使用,无需提前预置资源,从而降低预置过多或不足的风险。一般适用于 电商抢购等设备需求量瞬间大幅波动的场景。

表**2-1**列出了两种计费模式的区别。

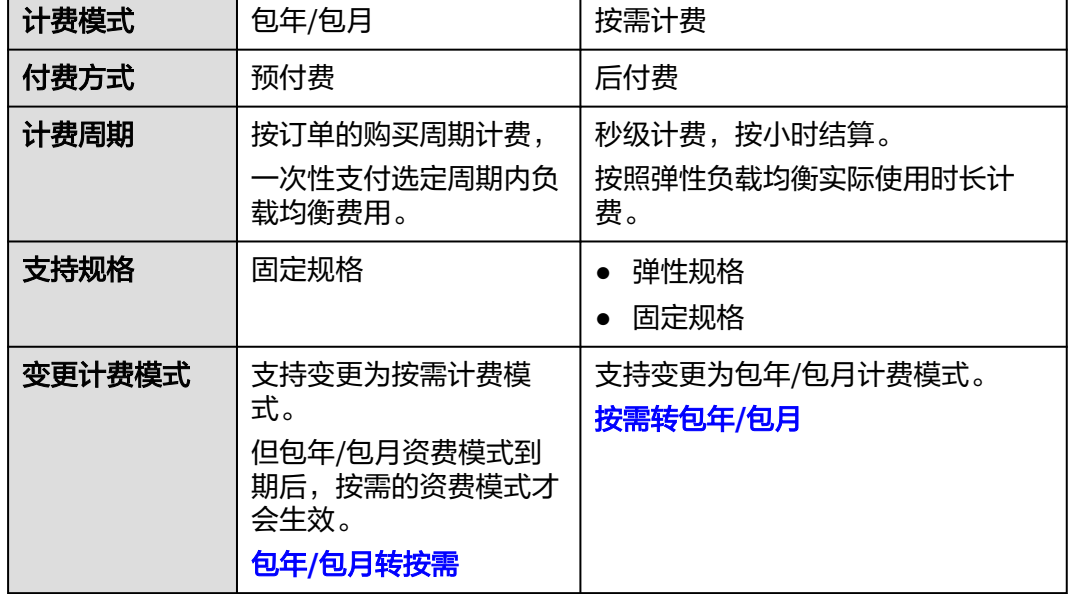

# 表 **2-1** 计费模式

<span id="page-6-0"></span>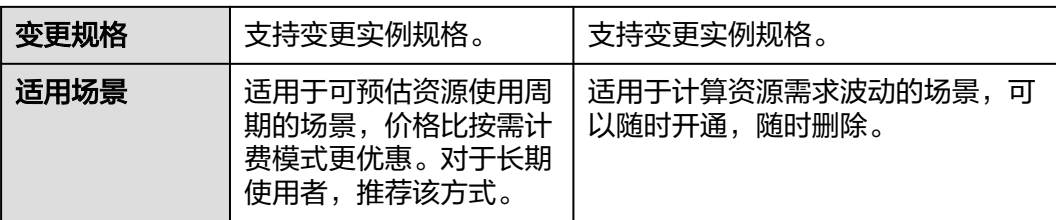

# 不同计费模式的负载均衡实例的计费项组成不同,详情请参考表**2-2**和表**2-3**。

# 表 **2-2** 独享型负载均衡的计费项

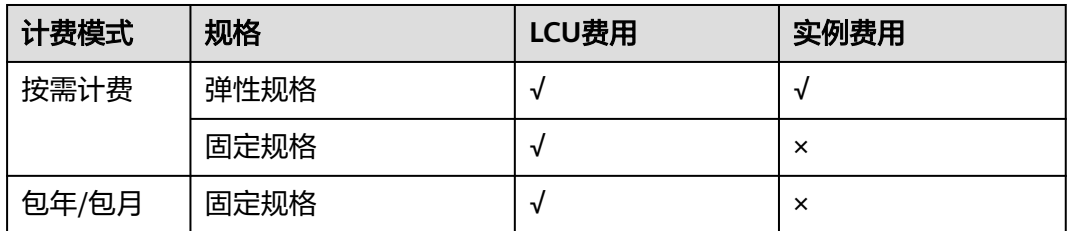

# 表 **2-3** 共享型负载均衡的计费项

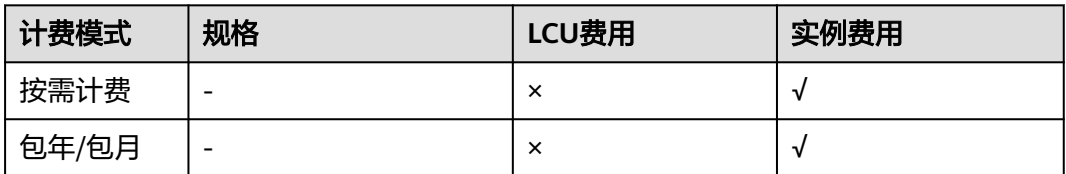

# 说明

- "√"表示该行对应的计费模式包括该计费项; "×"表示该行对应的计费模式不包括该计费 项。
- 如果用户创建的ELB实例绑定了弹性公网IP,将会收取公网IP的费用以及公网IP所耗费的带宽 费用。

具体请参考弹性公网**IP**[产品价格详情。](https://www.huaweicloud.com/price_detail.html#/eip_detail)

# **2.2** 包年**/**包月

包年/包月是一种先付费再使用的计费模式,适用于对资源需求稳定且希望降低成本的 用户。通过选择包年/包月的计费模式,您可以预先购买云服务资源并获得一定程度的 价格优惠。本文将介绍包年/包月ELB资源的计费规则。

# 适用场景

包年/包月计费模式需要用户预先支付一定时长的费用,适用于长期、稳定的业务需 求。以下是一些适用于包年/包月计费模式的业务场景:

稳定业务需求:对于长期运行且资源需求相对稳定的业务,如企业官网、博客 等,包年/包月计费模式能提供较高的成本效益。

- 长期项目:对于周期较长的项目,如科研项目、大型活动策划等,包年/包月计费 模式可以确保在整个项目周期内资源的稳定使用。
- 业务高峰预测:如果能预测到业务高峰期,如电商促销季、节假日等,可提前购 买包年/包月资源以应对高峰期的需求,避免资源紧张。
- 数据安全要求高:对于对数据安全性要求较高的业务,包年/包月计费模式可确保 资源的持续使用,降低因资源欠费而导致的数据安全风险。

# 适用计费项

包年/包月计费模式下,不同规格的弹性负载均衡实例收取计费项见表**2-4**。

表 **2-4** 包年/包月模式的计费项

| 实例类型 | 规格   | LCU费用    | 实例费用 |
|------|------|----------|------|
| 独享型  | 固定规格 |          | ×    |
| 共享型  | 固定规格 | $\times$ |      |

假设您计划购买一个固定规格的独享型弹性负载均衡实例,选择了两个可用区,同时 选了应用型规格(小型 I)和网络型规格(小型 I),购买时长为1个月。在购买弹性负 载均衡页面底部,您将看到所需费用的明细,如<mark>图2-1</mark>所示。

# 图 **2-1** 配置费用示例

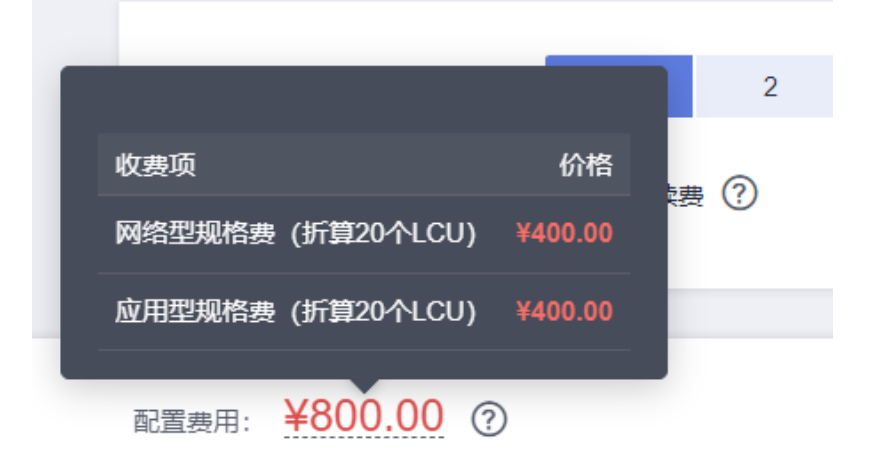

配置费用将包括以下部分:

- 网络型规格费:网络型规格的费用(按折算LCU数计算)。
- 应用型规格费:应用型规格的费用(按折算LCU数计算)。

说明

- 独享型负载均衡支持同时部署在多个可用区,负载均衡实例性能随可用区数量叠加,LCU数 量 = 单AZ的LCU数 × AZ数。
- 如果用户购买弹性负载均衡实例时,选择新创建弹性公网IP,将会收取公网IP的费用以及公 网IP所耗费的带宽费用。具体请参考弹性公网**IP**[产品价格详情。](https://www.huaweicloud.com/price_detail.html#/eip_detail)

# 计费周期

包年/包月ELB资源的计费周期是根据您购买的时长来确定的(以UTC+8时间为准)。 一个计费周期的起点是您开通或续费资源的时间(精确到秒),终点则是到期日的 23:59:59。

例如,如果您在2023/03/08 15:50:04购买了一个时长为一个月的负载均衡实例,那么 其计费周期为: 2023/03/08 15:50:04 ~ 2023/04/08 23:59:59。

# 计费示例

假设您在2023/03/08 15:50:04购买了一个包年/包月的弹性负载均衡(独享型固定规 格,双可用区,应用型:小型 I,网络型:小型 I)。购买时长为一个月,并在到期前 手动续费1个月,则:

- 第一个计费周期为:2023/03/08 15:50:04 ~ 2023/04/08 23:59:59
- 第二个计费周期为:2023/04/08 23:59:59 ~ 2023/05/08 23:59:59

您需要为每个计费周期预先付费,计费公式如表**2-5**所示。

# 表 **2-5** 计费公式

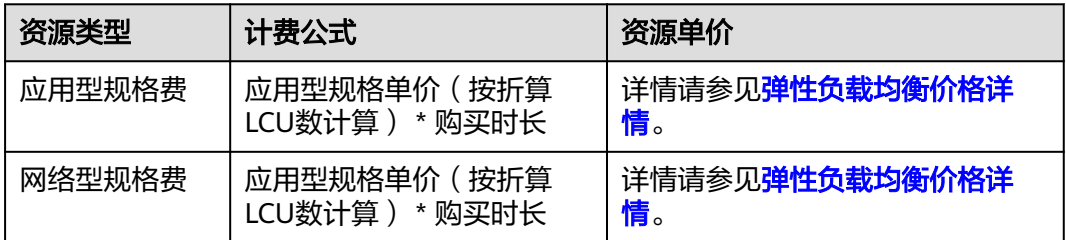

图**2-2**给出了上述示例配置的费用计算过程。

# 须知

图中价格仅供参考,实际计算请以**弹性负载均衡价格详情**中的价格为准。

# 图 **2-2** 包年/包月 ELB 费用计算示例

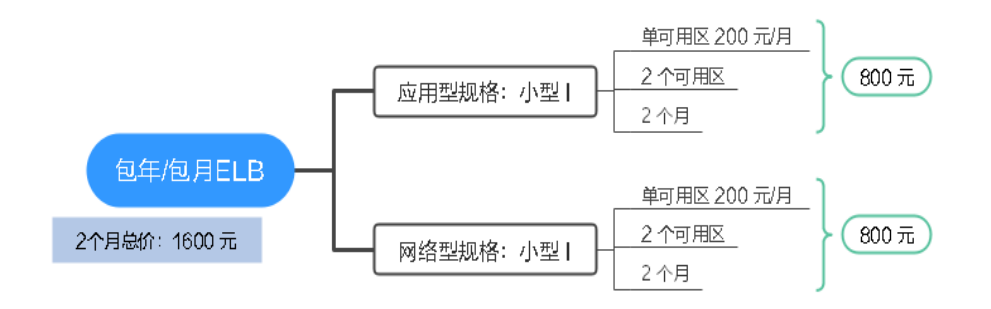

# <span id="page-9-0"></span>变更配置后对计费的影响

当前包年/包月ELB资源的规格不满足您的业务需要时,您可以在弹性负载均衡控制台 发起变更规格操作,变更时系统将按照如下规则为您计算变更费用:

- 资源升配:新配置价格高于老配置价格,此时您需要支付新老配置的差价。
- 资源降配:新配置价格低于老配置价格,此时华为云会将新老配置的差价退给 您。

### 说明

降低实例规格时会对业务造成短暂的影响:

- 网络型(TCP/UDP)业务的部分新建连接会受影响。
- 应用型(HTTP/HTTPS)业务的部分新建连接会受影响,还可能会造成部分长连接中断。

这里以资源升配且无任何优惠的场景为例进行介绍,假设您在2023/04/08购买了一个 包年/包月的独享型弹性负载均衡实例(单可用区,固定规格,网络型:小型 I),购 买时长为1个月,计划在2023/04/18变更规格为网络型(小型 II)。旧配置价格为 200.00 元/月,新配置价格为400.00 元/月。计算公式如下:

# 升配费用**=**新配置价格**\***剩余周期**-**旧配置价格**\***剩余周期

公式中的剩余周期为每个自然月的剩余天数/对应自然月的最大天数。本示例中,剩余 周期=12(4月份剩余天数)/ 30(4月份最大天数)+ 8(5月份剩余天数)/ 31(5月 份最大天数)=0.6581,代入公式可得升配费用=400\*0.6581-200\*0.6581=131.62 (元)

更多信息请参[见变更资源规格费用说明](https://support.huaweicloud.com/usermanual-billing/renewals_topic_60000001.html)。

# 到期后影响

图**2-3**描述了包年/包月ELB资源各个阶段的状态。购买后,在计费周期内资源正常运 行,此阶段为有效期;资源到期而未续费时,将陆续进入宽限期和保留期。

# 图 **2-3** 包年/包月 ELB 资源生命周期

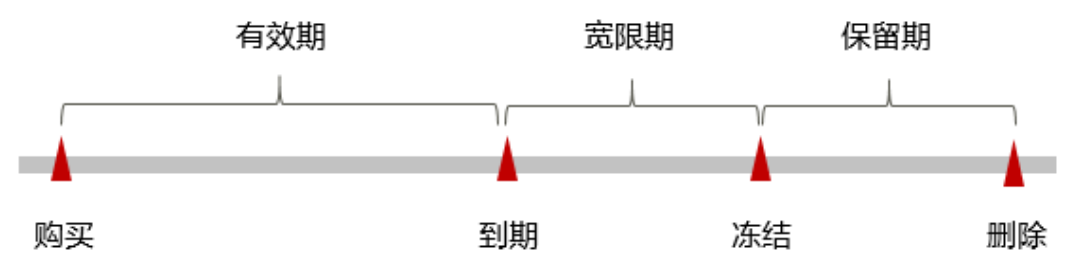

# 到期预警

包年/包月ELB资源在到期前第7天内,系统将向用户推送到期预警消息。预警消息将通 过邮件、短信和站内信的方式通知到华为云账号的创建者。

### 到期后影响

当您的包年/包月ELB资源到期未续费, 首先会进入宽限期, 资源状态变为"已过 期"。宽限期内您可以正常访问弹性负载均衡,但以下操作将受到限制:

变更弹性负载均衡实例规格

### <span id="page-10-0"></span>● 修改带宽

如果您在宽限期内仍未续费包年/包月ELB资源,那么就会进入保留期,资源状态变为 "已冻结",您将无法对处于保留期的包年/包月资源执行任何操作。

保留期到期后,若包年/包月ELB资源仍未续费,那么弹性负载均衡实例将被释放,数 据无法恢复。

### 说明

- 华为云根据<mark>客户等级</mark>定义了不同客户的宽限期和保留期时长。
- 关于续费的详细介绍请参见<mark>续费概述</mark>。

# **2.3** 按需计费

按需计费是一种先使用再付费的计费模式,适用于无需任何预付款或长期承诺的用 户。本文将介绍按需计费ELB资源的计费规则。

# 适用场景

按需计费适用于具有不能中断的短期、突增或不可预测的应用或服务,例如电商抢 购、临时测试、科学计算。

# 适用计费项

按需计费模式下,不同规格的弹性负载均衡实例收取计费项见表**2-6**。

# 表 **2-6** 按需模式的计费项

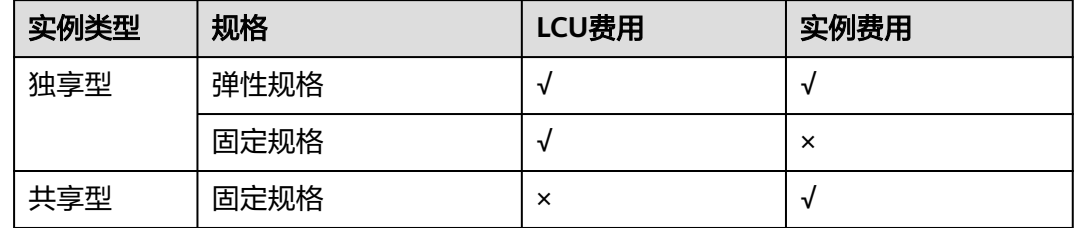

假设您计划购买一个固定规格的独享型弹性负载均衡实例,选择了两个可用区,同时 选了应用型规格(小型 I)和网络型规格(小型 I)。在购买弹性负载均衡页面底部, 您将看到所需费用的明细,如图**2-4**所示。

# 图 **2-4** 配置费用示例

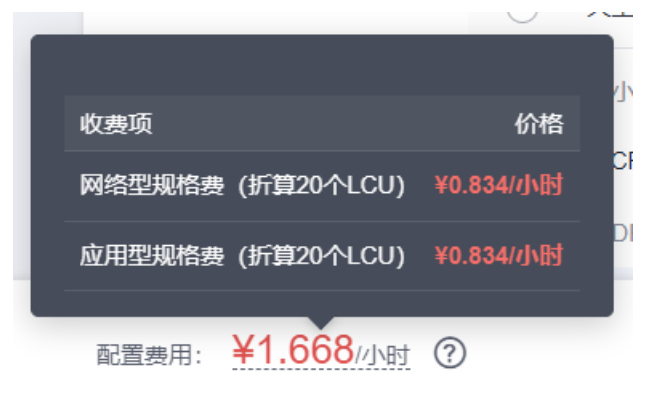

### 配置费用将包括以下部分:

- 网络型规格费:网络型规格的费用(按折算20个LCU计算)。
- 应用型规格费:应用型规格的费用(按折算20个LCU计算)。

## 说明

- 独享型负载均衡支持同时部署在多个可用区,负载均衡实例性能随可用区数量叠加,LCU数 量 = 单AZ的LCU数 × AZ数。
- 如果用户购买弹性负载均衡实例时,选择新创建弹性公网IP,将会收取公网IP的费用以及公 网IP所耗费的带宽费用。具体请参考弹性公网**IP**[产品价格详情。](https://www.huaweicloud.com/price_detail.html#/eip_detail)

# 计费周期

按需计费资源按秒计费,每一个小时整点结算一次费用(以UTC+8时间为准),结算 完毕后进入新的计费周期。计费的起点以ELB实例创建成功的时间点为准,终点以实例 删除时间为准。

# 说明

弹性负载均衡计费的起点是创建成功的时间点,您可以在弹性负载均衡详情页"基本信息"页签 查看这个时间。

例如,您在8:45:30购买了一个按需计费的弹性负载均衡实例,然后在8:55:30将其删 除,则计费周期为8:00:00 ~ 9:00:00, 在8:45:30 ~ 8:55:30间产生费用,该计费周期内 的计费时长为600秒。

# 计费示例

假设您在2023/04/18 9:30:00购买了一个按需计费的弹性负载均衡实例,选择了一个 可用区,固定规格,同时选了网络型规格(小型 I)和应用型规格(小型 I),在 2023/04/19 10:00:00将规格升级为网络型规格(小型 Ⅰ)和应用型规格(小型 Ⅱ), 然后在2023/04/19 12:00:00将其释放成功。则:

如表**2-7**所示,给出了上述示例配置的弹性负载均衡的计算过程,总的费用是22.935 元。

### 表 **2-7** 按需计费费用明细

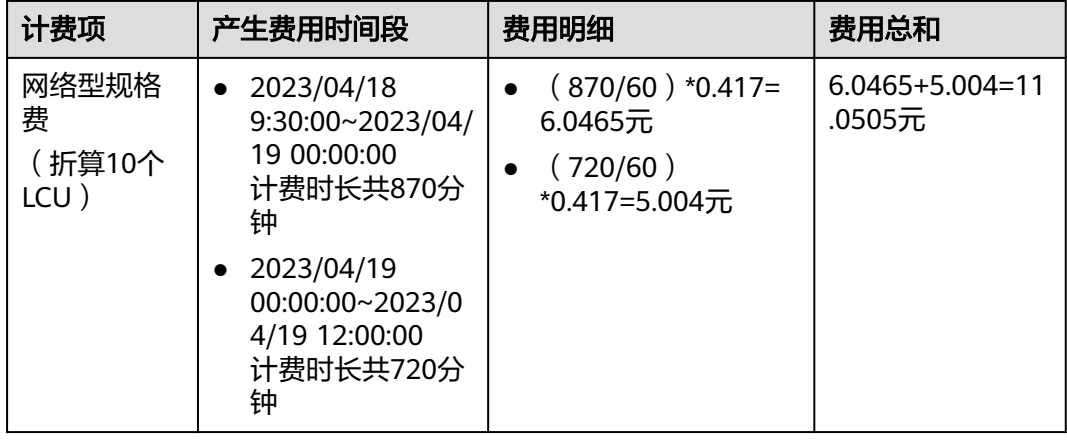

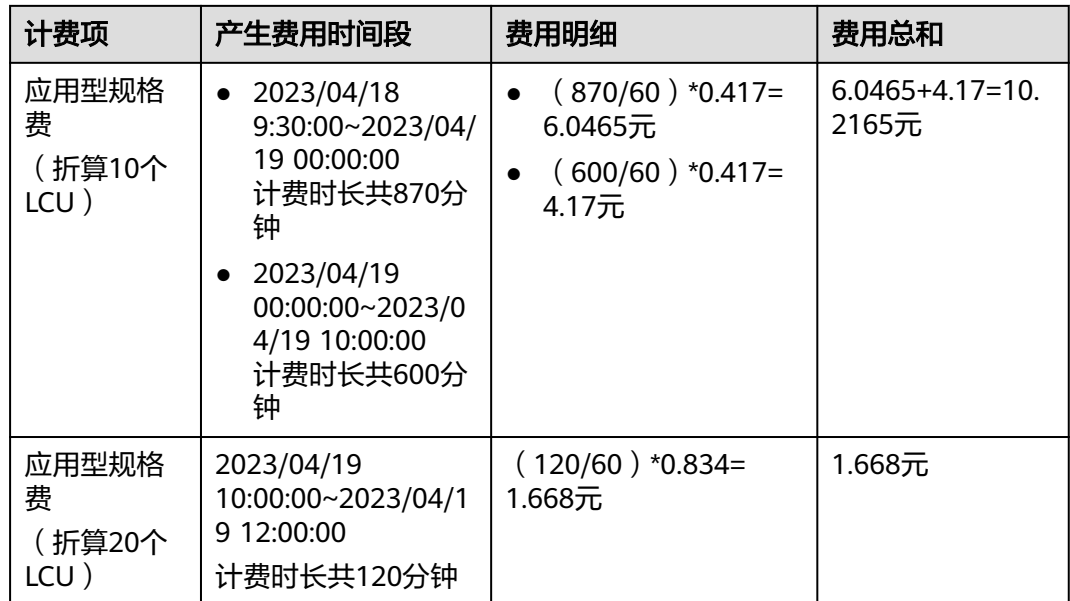

图**2-5**给出了上述示例配置的费用计算过程。

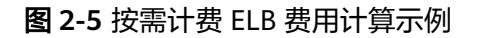

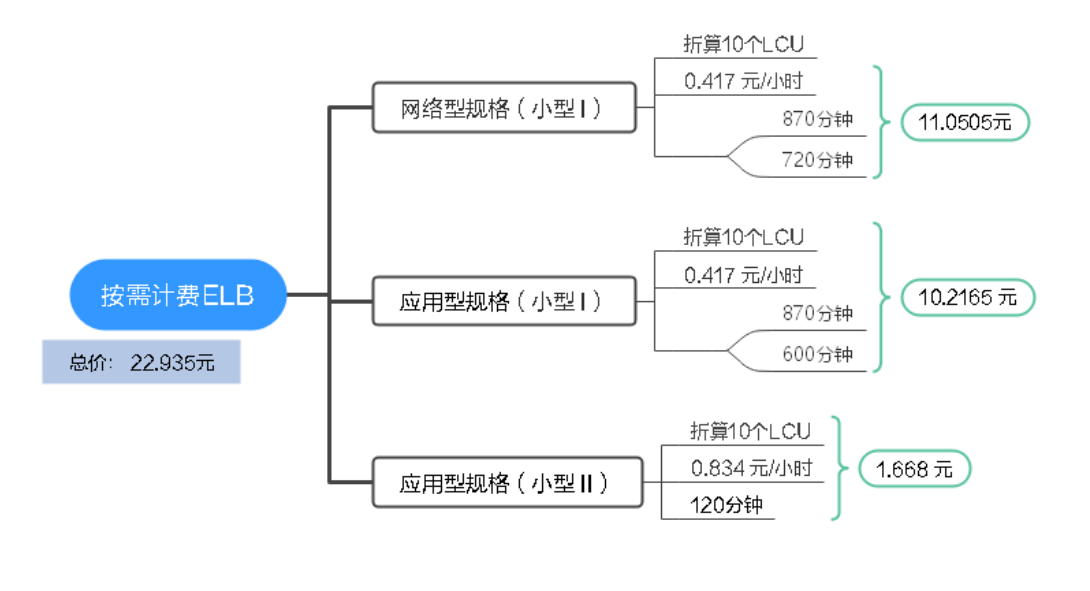

须知

图中价格仅供参考,实际计算请[以弹性负载均衡价格详情](https://www.huaweicloud.com/pricing/calculator.html#/elb)中的价格为准。

# 变更配置后对计费的影响

如果您在购买按需计费实例后变更了实例配置,会产生一个新订单并开始按新配置的 价格计费,旧订单自动失效。

如果您在一个小时内变更了实例配置,将会产生多条计费信息。每条计费信息的开始 时间和结束时间对应不同配置在该小时内的生效时间。

例如,您在9:00:00购买了一台按需计费实例,部署在两个可用区,同时选择了应用型 规格 (小型 I )和网络型规格 (小型 I ), 并在9:30:00升配为应用型规格 (小型 II )和 网络型规格(小型Ⅱ),那么在9:00:00 ~ 10:00:00间会产生两条计费信息。

- 第一条对应9:00:00 ~ 9:30:00,实例按照应用型规格(小型 I)和网络型规格(小 型 I)计费。
- 第二条对应9:30:00 ~ 10:00:00,实例按照应用型规格(小型Ⅱ)和网络型规格 (小型 II)计费。

# 欠费影响

图**2-6**描述了按需计费ELB资源各个阶段的状态。购买后,在计费周期内资源正常运 行,此阶段为有效期;当您的账号因按需ELB资源自动扣费导致欠费后,账号将变成欠 费状态,资源将陆续进入宽限期和保留期。

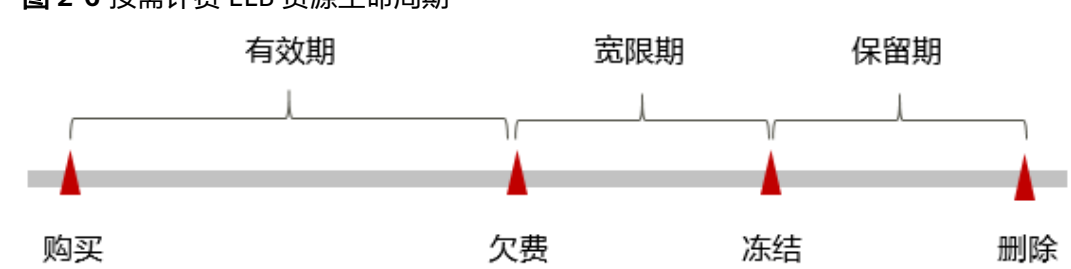

# 图 **2-6** 按需计费 ELB 资源生命周期

# 欠费预警

系统会在每个计费周期后的一段时间对按需计费资源进行扣费。当您的账户被扣为负 值时,我们将通过邮件、短信和站内信的方式通知到华为云账号的创建者。

# 欠费后影响

当您的账号因按需ELB资源自动扣费导致欠费后,账号将变成欠费状态。欠费后,按需 资源不会立即停止服务,资源进入宽限期。您需支付按需资源在宽限期内产生的费 用,相关费用可在"管理控制台 > 费用中心 > 总览"的"欠费金额"查看,华为云 将在您充值时自动扣取欠费金额。

如果您在宽限期内仍未支付欠款,那么就会进入保留期,资源状态变为"已冻结", 您将无法对处于保留期的按需计费资源执行任何操作。

保留期到期后,若您仍未支付账户欠款,那么弹性负载均衡资源将被释放,数据无法 恢复。

# 说明

- 华为云根据<mark>客户等级</mark>定义了不同客户的宽限期和保留期时长。
- 关于充值的详细操作请参见<mark>账户充值</mark>。

# 3<br>**3** 计费项 (独享型)

# <span id="page-14-0"></span>计费说明

独享型负载均衡的费用由LCU费用和实例费用组成,计费项信息详细请参考表**3-1**。

计费项价格请参考<mark>弹性负载均衡产品价格详情</mark>,各地域资源情况不同,具体价格请以 控制台创建页为准。

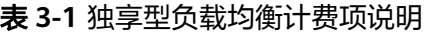

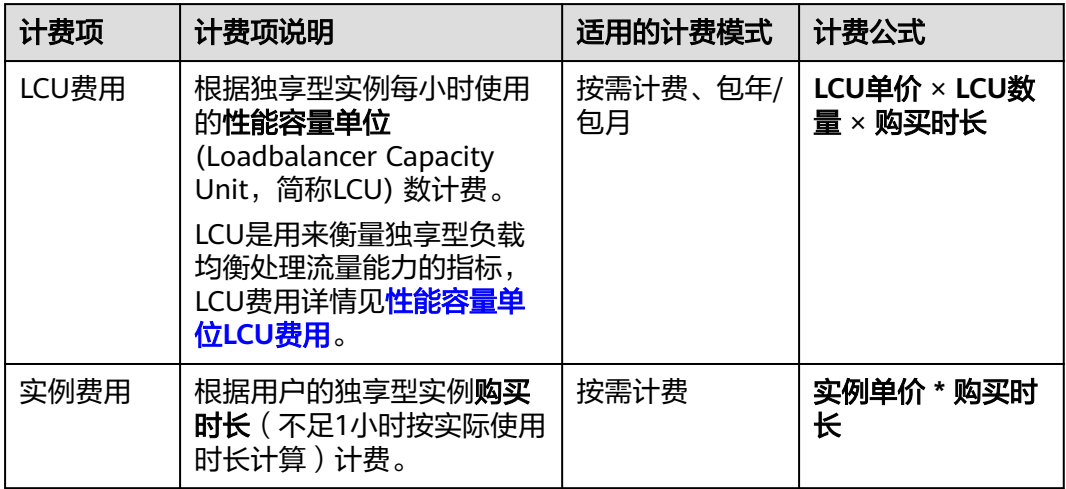

不同计费模式的独享型负载均衡实例的计费项组成不同,详情请参考表**3-2**。

# 表 **3-2** 独享型负载均衡的计费项

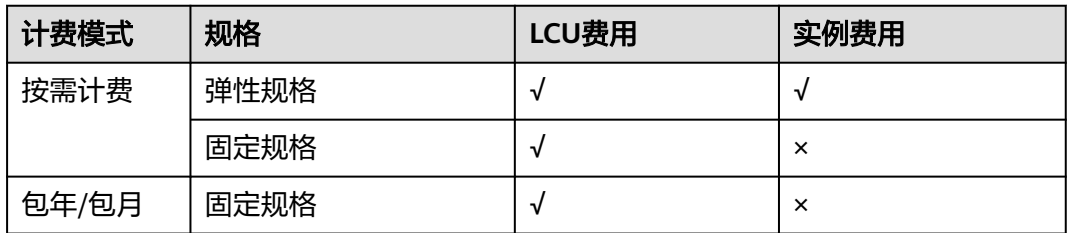

# <span id="page-15-0"></span>说明

- "√"表示该行对应的计费模式包括该计费项; "×"表示该行对应的计费模式不包括该计费 项。
- 如果用户创建的ELB实例绑定了弹性公网IP,将会收取公网IP的费用以及公网IP所耗费的带宽 费用。

具体请参考弹性公网**IP**[产品价格详情。](https://www.huaweicloud.com/price_detail.html#/eip_detail)

# 约束与限制

弹性规格已上线区域:华北-乌兰察布一,华东-上海一,西南-贵阳一,中国-香港,亚 太-新加坡,其余区域持续上线中。

# 性能容量单位 **LCU** 费用

LCU是用来衡量独享型负载均衡实例处理流量能力的指标,LCU计费详情见表**3-3**。

不同计费模式和规格下LCU的单价不同,LCU实际价格请以控制台购买页为准,**LCU**费 用(元)**= LCU**单价 **× LCU**数量 **×** 购买时长。

表 **3-3** 性能容量单位 LCU 费用

| 计费模式  | 规格   | 适用场景               | LCU计费说明            |
|-------|------|--------------------|--------------------|
| 按需计费  | 弹性规格 | 适用于业务用量波动较大<br>的场景 | 按实际使用量收取LCU<br>费用  |
|       | 固定规格 | 适用于业务用量较为稳定<br>的场景 | 按固定规格折算收取<br>LCU费用 |
| 包年/包月 | 固定规格 | 适用于业务用量较为稳定<br>的场景 | 按固定规格折算收取<br>LCU费用 |

说明

- 独享型负载均衡支持同时部署在多个可用区,实例性能随可用区数量叠加,关于AZ的说明详 见[区域和可用区。](https://support.huaweicloud.com/productdesc-elb/elb_pro_0002.html)
- 固定规格的LCU数需注意:
	- 固定规格的折算LCU数:在单个AZ中,基于LCU的不同指标折算为不同数量的LCU。固 定规格的折算LCU数详情[见固定规格的](#page-18-0)**LCU**计费规则。
	- 固定规格部署在多可用区, LCU数量 = 单AZ的LCU数 × AZ数。

# 弹性规格的 **LCU** 计费规则

弹性规格下单个LCU的性能指标包括**新建连接数、最大并发连接数、已处理流量、规** 则评估数。

在1小时内消耗的LCU数量根据这些指标进行换算,并按照这些指标中换算的最高LCU 数来进行计费。

说明

每小时换算的LCU数量按照向上取整原则计算,不足1LCU按照1LCU计费。

# 表 **3-4** 弹性规格的 LCU 衡量指标

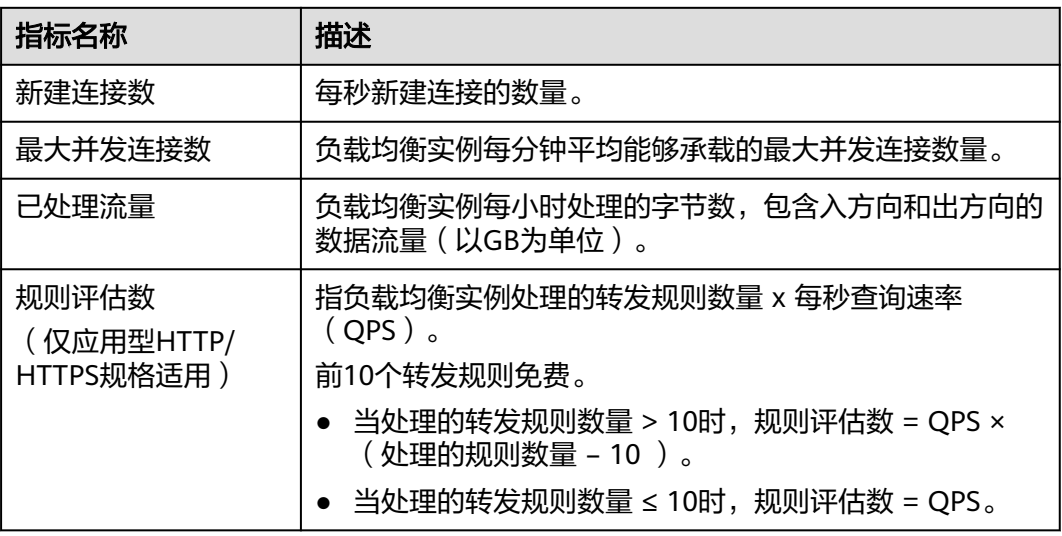

在独享型负载均衡实例中,不同监听器协议类型所提供的单个LCU对应的性能如表 **3-5**。

表 **3-5** 弹性规格的单位 LCU 性能指标

| 协议类型             | 新建连接数<br>个/秒) | 最大并发连接<br>数 (个/分钟) | 已处理流量 | 规则评估数<br>(个/秒) |
|------------------|---------------|--------------------|-------|----------------|
| TCP协议            | 800           | 100000             | 1GB   |                |
| UDP协议            | 400           | 50000              | 1GB   |                |
| HTTP/HTTPS<br>协议 | 25            | 3000               | 1GB   | 1000           |

# 弹性规格的 **LCU** 计费示例

# 网络型(**TCP/UDP**)计费示例

假设您创建了一个网络型(TCP/UDP)的负载均衡实例,平均每秒有1000个TCP新建 连接,每个连接持续3分钟,负载均衡实例处理请求和响应的总数据为每秒1000KB。

当前区域弹性规格下LCU的单价为0.05元/小时·个,您的负载均衡LCU 费用估算如下:

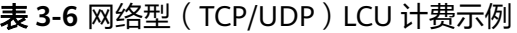

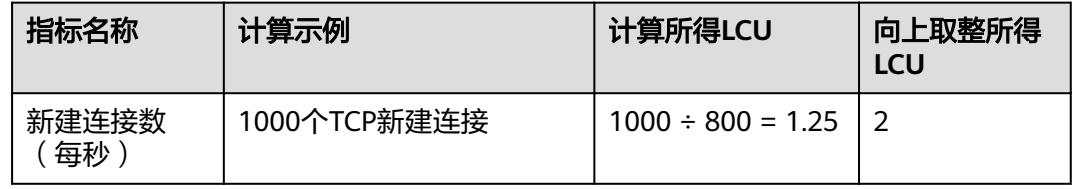

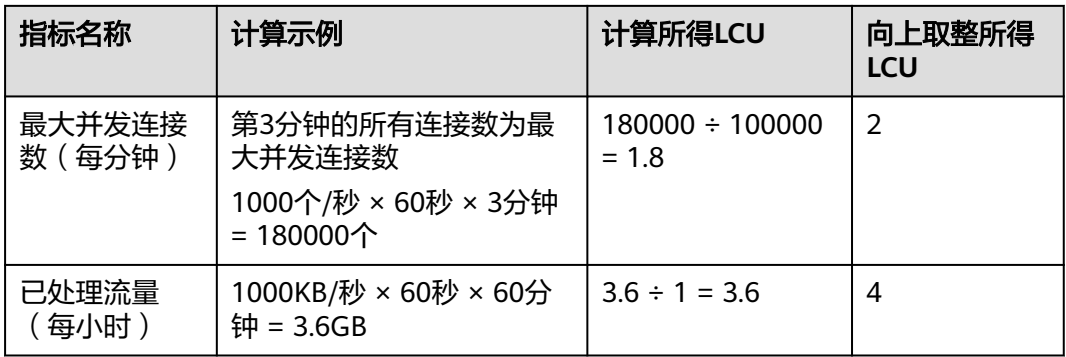

在以上示例中,LCU消耗最大的指标是流量(**4**个LCU),因此LCU费用按照流量换算 的LCU数量计算。

您在使用该独享型负载均衡实例2小时的实际LCU费用为:

实际LCU费用 = LCU单价 × LCU数量 × 购买时长 = 0.05元/(小时·个) × 4个 × 2小时  $= 0.4$ 元

# 应用型(**HTTP/HTTPS**)计费示例

假设您创建了一个应用型(HTTP/HTTPS)的负载均衡实例,平均每秒有1000个 HTTP/HTTPS新建连接,每个连接持续3分钟,客户端平均每秒发送400个请求,负载 均衡实例处理请求和响应的总数据为每秒1000KB,您为负载均衡实例上的HTTP/ HTTPS监听器配置了转发策略,转发策略上总共有20个转发规则处理来自客户端的请 求。

当前区域弹性规格下LCU的单价为0.05元/小时·个,您的负载均衡LCU 费用估算如下:

| 指标名称             | 计算示例                                                                                                    | 计算所得LCU                    | 向上取整所得<br><b>LCU</b> |
|------------------|----------------------------------------------------------------------------------------------------|----------------------------|----------------------|
| 新建连接数<br>(每秒)    | 1000个新建连接                                                                                                    | $1000 \div 25 = 40$        | 40                   |
| 最大并发连接<br>数(每分钟) | 第3分钟的所有连接数为最<br>大并发连接数<br>1000个/秒 × 60秒 × 3分钟<br>= 180000个                                                   | $180000 \div 3000 =$<br>60 | 60                   |
| 已处理流量<br>(每小时)   | 1000KB/秒 × 60秒 × 60分<br>钟 = $3.6GB$                                                                          | $3.6 \div 1 = 3.6$         | 4                    |
| 规则评估数<br>(每秒)    | 转发规则20 > 10时:<br>规则评估数 = 每秒请求速率<br>QPS × (处理的规则数量 -<br>10)<br>$= 400 \text{ Å} \times (20 - 10) =$<br>4000 个 | $4000 \div 1000 = 4$       | 4                    |

表 3-7 应用型 (HTTP/HTTPS) LCU 计费示例

<span id="page-18-0"></span>在以上示例中,LCU消耗最大的指标是最大并发连接数(**60**个LCU),因此LCU费用按 照最大并发连接数换算的LCU数量计算。

您在使用该独享型ELB实例2小时的实际LCU费用为:

实际LCU费用 = LCU单价 × LCU数量 × 购买时长 = 0.05元/(小时·个) × 60个 × 2小 时 = 6元

# 固定规格的 **LCU** 计费规则

固定规格下根据固定规格大小折算收取LCU费用,当前独享型实例提供了网络型(TCP/ UDP)和应用型(HTTP/HTTPS)两种固定规格类型,可以叠加使用。

不同固定规格对应不同的新建连接数、最大并发接数、每秒查询速率(当前支持应用 型规格 )、带宽,详情见<mark>独享型负载均衡实例规格</mark>。用户可以根据不同的业务场景, 选择适合自己业务的规格类型。

# 按需计费模式

不同固定规格类型实例折算的LCU 个数如下:

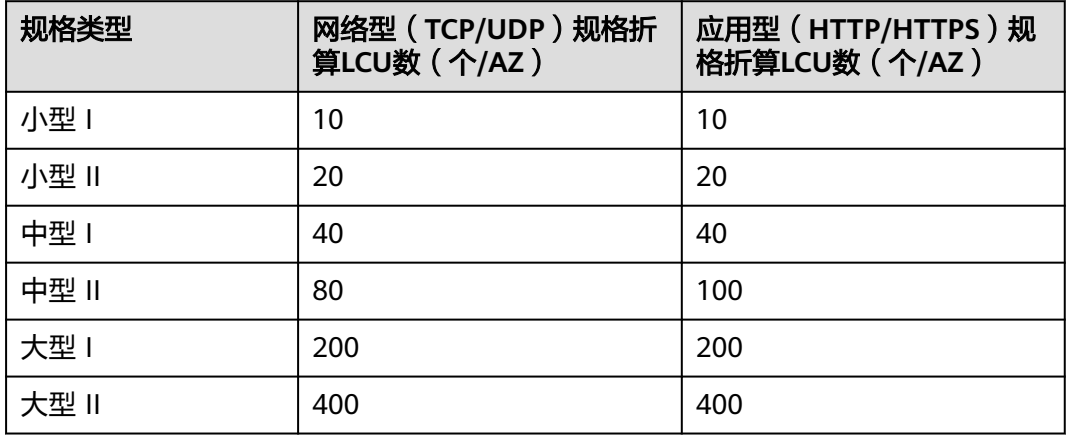

表 **3-8** 按需计费-固定规格实例折算 LCU 数

# 包年**/**包月计费模式

不同固定规格类型实例折算的LCU 个数如下:

表 **3-9** 包年/包月计费-固定规格实例折算 LCU 数

| 规格类型  | 网络型 (TCP/UDP) 规格折<br>算LCU数 (个/AZ) | 应用型 (HTTP/HTTPS)规<br>格折算LCU数 (个/AZ) |
|-------|-----------------------------------|-------------------------------------|
| 小型工   | 10                                | 10                                  |
| 小型Ⅱ   | 20                                | 20                                  |
| 中型    | 40                                | 40                                  |
| 中型 II | 80                                | 100                                 |
| 大型 I  | 200                               | 200                                 |

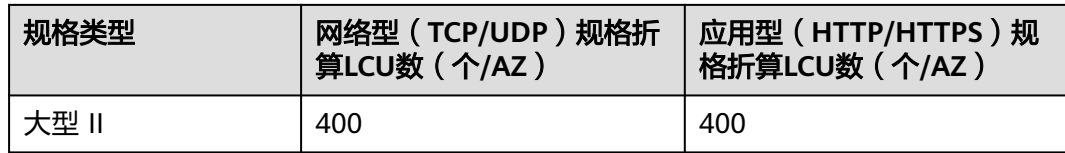

# 说明

- 固定规格的折算LCU数:在单个AZ中,基于LCU的不同指标折算为不同数量的LCU。
- 固定规格部署在多可用区, LCU数量 = 单AZ的LCU数 × AZ数。

# 实例费用

独享型负载均衡的实例费目前按小时收取,不足1小时按实际使用时长计算。独享型负 载均衡实例费的计费周期为从创建到释放的时间段。

目前仅按需计费模式下的弹性规格实例收取实例费用。

# **4** 计费项(共享型)

# <span id="page-20-0"></span>计费说明

● 2022年7月10号起,新创建的共享型实例默认开启性能保障模式,并将收取实例 费用。在2022年7月10号前创建的实例,默认不提供性能保障,且不收取实例费 用,如果您需要开启性能保障模式,请参考<mark>共享型实例开启性能保障模式</mark>,开启 后会按需收取实例费用。

共享型负载均衡器收取实例费用,计费项如表**4-1**所示。

弹性负载均衡收取实例费的具体价格请参考<mark>产品价格详情</mark> , 您可以通过提供的价格<mark>价</mark> **格计算器**,根据您具体的业务诉求,快速计算出购买ELB的参考价格。

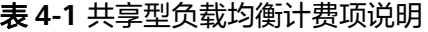

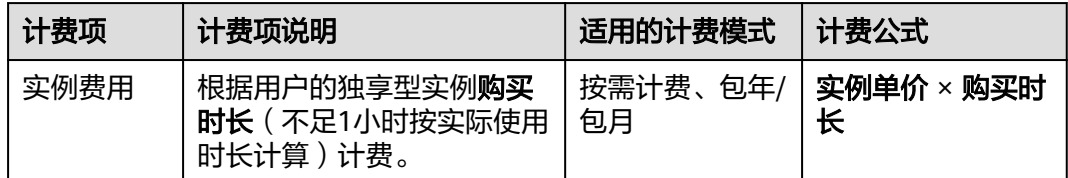

说明

- 共享型负载均衡支持的计费模式以控制台实际为准。
- 如果用户创建的负载均衡实例绑定了弹性公网IP,将会收取公网IP的费用以及公网IP所耗费 的带宽费用。

具体请参考弹性公网**IP**[产品价格详情。](https://www.huaweicloud.com/price_detail.html#/eip_detail)

# 计费示例

假设您在2023/04/18 09:30:00购买了一个共享型弹性负载均衡实例,并且在 2023/04/19 12:00:00删除该实例。

图**[4-1](#page-21-0)**给出了上述示例配置的费用计算过程。

# <span id="page-21-0"></span>表 **4-2** 共享型 ELB 费用明细

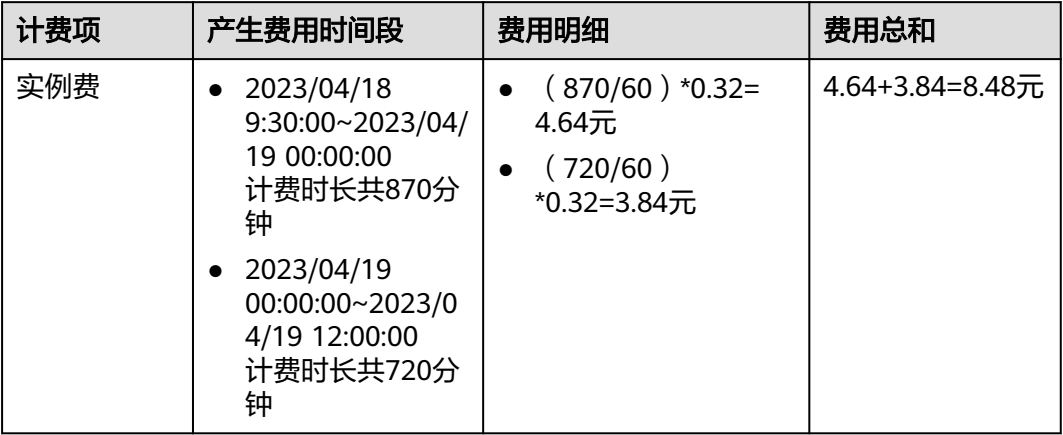

须知

图中价格仅供参考,实际计算请[以弹性负载均衡价格详情](https://www.huaweicloud.com/pricing.html?tab=detail#/elb)中的价格为准。

# 图 **4-1** 共享型 ELB 费用计算示例

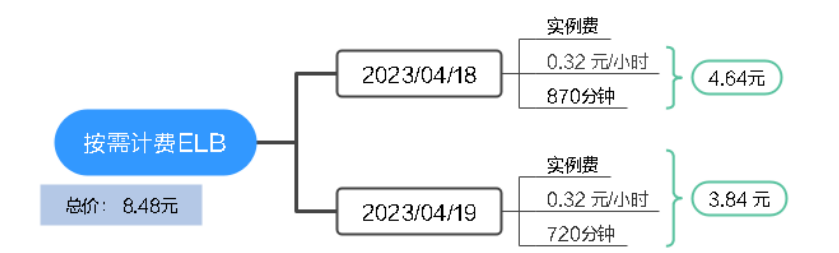

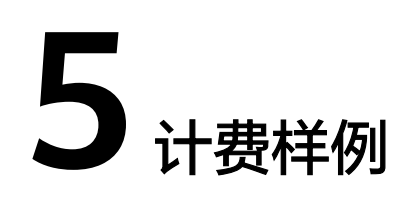

# <span id="page-22-0"></span>计费场景

某用户于2023/04/18 15:30:00购买了一个按需计费的独享型弹性负载均衡,配置如 下:

- 可用区:2个通用可用区
- 规格:固定规格,应用型规格: 小型 I, 网络型规格: 小型 I。
- 网络类型:IPv4公网
- 弹性公网IP:新创建
- 弹性公网IP类型:全动态BGP
- 公网带宽:按带宽计费
- 带宽:6Mbit/s

用了一段时间后,用户发现弹性负载均衡当前规格无法满足业务需要,于2023/04/20 9:00:00变更规格为应用型规格 ( 小型 II ) 和网络型规格 ( 小型 II ) 。因为该弹性负载 均衡打算长期使用下去,于2023/04/20 10:30:00将弹性负载均衡转为包年/包月计费, 购买时长为1个月。那么在4~5月份,该弹性负载均衡总共产生多少费用呢?

# 说明

如果用户创建的ELB实例绑定了弹性公网IP,将会收取公网IP的费用以及公网IP所耗费的公网带 宽费用。

具体请参考弹性公网**IP**[产品价格详情。](https://www.huaweicloud.com/price_detail.html#/eip_detail)

# 计费构成分析

可以将弹性负载均衡的使用阶段按照计费模式分为两段:在2023/04/18 15:30:00 ~ 2023/04/20 10:30:00期间为按需计费,2023/04/20 10:30:00 ~ 2023/05/20 23:59:59 期间为包年/包月计费。

# 按需计费

在2023/04/18 15:30:00 ~ 2023/04/20 9:00:00期间按照应用型规格 ( 小型 I ) 和网络 型规格(小型 I)的固定规格计费,计费时长为41.5小时,费用计算如下:

# 图 **5-1** 按需计费 ELB 费用计算 1

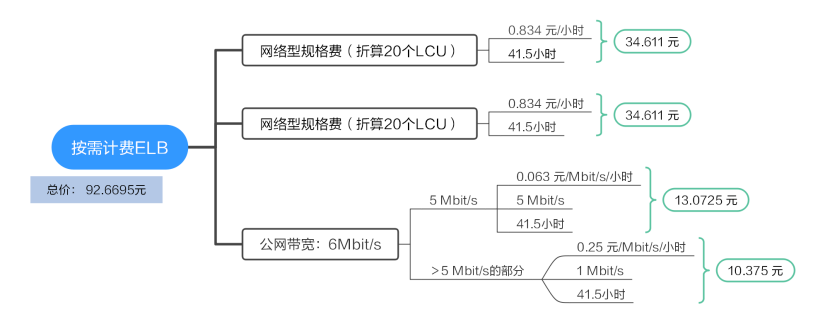

在2023/04/20 9:00:00 ~ 2023/04/20 10:30:00期间按照应用型规格 ( 小型 Ⅱ ) 和网络 型规格(小型 II)的固定规格计费, 计费时长为1.5小时, 费用计算如下:

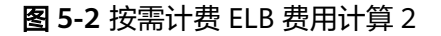

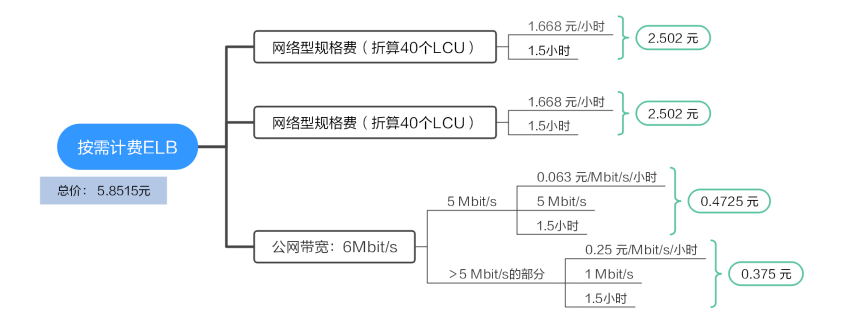

# 包年**/**包月计费

在2023/04/20 10:30:00 ~ 2023/05/20 23:59:59期间为包年/包月计费,计费时长为1 个月,费用计算如下:

# 图 **5-3** 包年/包月 ELB 费用计算

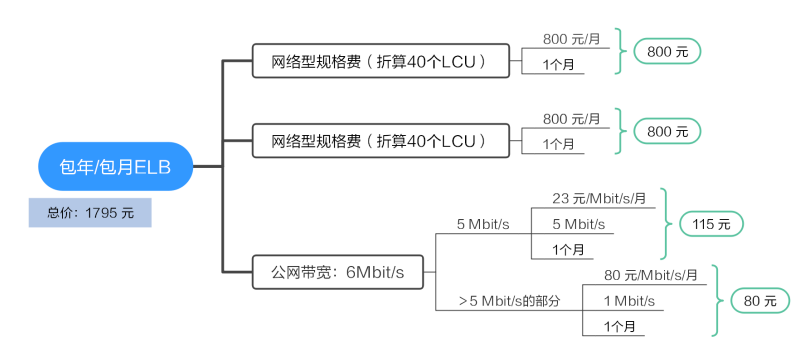

由此可见,在4~5月份,该弹性负载均衡总共产生的费用为:1893.521 元。

# **6** 变更计费模式

# <span id="page-24-0"></span>**6.1** 变更计费模式概述

在购买ELB后,如果发现当前计费模式无法满足业务需求,您可以变更计费模式。ELB 支持变更计费模式的规格如表**6-1**所示。

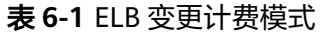

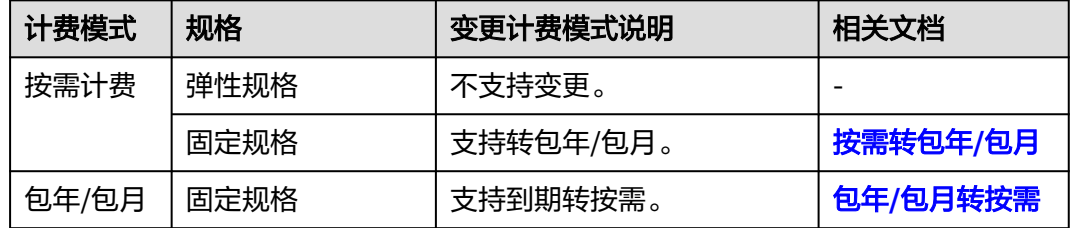

# **6.2** 按需转包年**/**包月

用户购买按需计费的独享型负载均衡后,随着业务发展,需要长期使用负载均衡器, 可以将已购买的独享型负载均衡的计费模式由按需计费转为包年/包月。按需计费变更 为包年/包月会生成新的订单,用户支付订单后,包年/包月资源将立即生效。

# 说明

"按需"计费模式转"包年包月"计费模式不会引起业务中断。

假设用户于2023/04/18 15:29:16购买了一个按需计费的弹性负载均衡,由于业务需 要,于2023/04/18 16:30:30执行按需转包年/包月操作,生成类型为"按需转包年/包 月"的订单。用户支付订单后,按需转包年/包月的弹性负载均衡立即生效。在"费用 中心 > 账单管理"页面将生成如下三条账单信息:

- 按需: 2023/04/18 15:00:00 ~ 2023/04/18 16:00:00, 在15:29:16 ~ 16:00:00间 产生费用
- 按需: 2023/04/18 16:00:00 ~ 2023/04/18 17:00:00, 在16:00:00 ~ 16:30:30间 产生费用

● 包年/包月:2023/04/18 16:30:30

# <span id="page-25-0"></span>前提条件

弹性负载均衡的计费模式为"按需计费"。

# 操作步骤

- 1. 登录管理控制台。
- 2. 在管理控制台左上角单击 <sup>♡</sup> 图标,选择区域和项目。
- 3. 单击页面左上角的 ,选择"网络 > 弹性负载均衡"。
- 4. 在"负载均衡器"界面,在目标ELB实例所在行选择"操作 > 更多 > 转包年/包 月"。
- 5. 在确认弹窗中,单击"去操作"。
- 6. 在"按需转包年/包月"界面,根据界面提示选择续费时长,单击"去支付"。

# 说明

如果勾选了"自动续费",自动续费时长如下:

- 按月购买: 自动续费周期为1个月。
- 按年购买: 自动续费周期为1年。
- 7. 在"支付"页面,确认订单信息,选择付款方式,单击"确认付款"。

## 说明

公网类型的独享型负载均衡按需计费转包年/包月时,可以选择是否对EIP进行按需计费转包年/ 包月。

# **6.3** 包年**/**包月转按需

创建一个弹性负载均衡实例后,您可以将该弹性负载均衡的计费模式转为按需计费, 回收部分成本,同时更加灵活地按需使用弹性负载均衡实例。

# 说明

包年/包月转按需,需包年/包月资费模式到期后,按需的资费模式才会生效。

# 前提条件

包年/包月转按需计费需要在"**费用中心 > 续费管理**"页面操作,只有订单状态是"使 用中"的资源才能执行包年/包月转按需。

# 包年**/**包月到期转按需

- 1. 登录管理控制台。
- 2. 在管理控制台左上角单击 <sup>V</sup> 图标,选择区域和项目。
- 3. 单击页面左上角的 $\equiv$ ,选择"网络 > 弹性负载均衡"。
- 4. 在"负载均衡器"界面,选择目标负载均衡器所在行的操作列下的"更多 > 到期 转按需"。
- 5. 在"到期转按需"界面,确认修改信息,单击"到期转按需"。

说明

包年/包月实例支持到期转按需计费功能陆续上线中,已发布区域请参见包年**/**[包月到期转按需计](https://support.huaweicloud.com/function-elb/index.html) [费](https://support.huaweicloud.com/function-elb/index.html)。

# **7** 续费

# <span id="page-27-0"></span>**7.1** 续费概述

# 续费简介

包年/包月的弹性负载均衡到期后会影响负载均衡实例的正常运行。如果您想继续使 用,需要在指定的时间内为弹性负载均衡续费,否则弹性负载均衡资源会自动释放, 数据丢失且不可恢复。

续费操作仅适用于包年/包月的弹性负载均衡,按需计费的弹性负载均衡不需要续费, 只需要保证账户余额充足,若账户余额不足可进行充值,详细内容,请参[见账户充](https://support.huaweicloud.com/usermanual-billing/bills-topic_30000002.html) [值](https://support.huaweicloud.com/usermanual-billing/bills-topic_30000002.html)。

弹性负载均衡在到期前续费成功,所有资源得以保留,且弹性负载均衡的运行不受影 响。弹性负载均衡到期后的状态说明,请参见到<mark>期后影响</mark>。

# 续费相关的功能

包年/包月的弹性负载均衡续费相关的功能如表**7-1**所示。

表 **7-1** 续费相关的功能

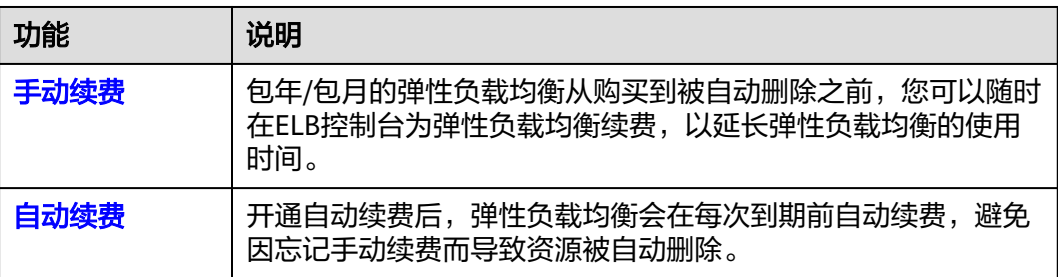

在一个包年/包月的弹性负载均衡生命周期的不同阶段,您可以根据需要选择一种方式 进行续费,具体如图**[7-1](#page-28-0)**所示。

### <span id="page-28-0"></span>图 **7-1** 弹性负载均衡生命周期

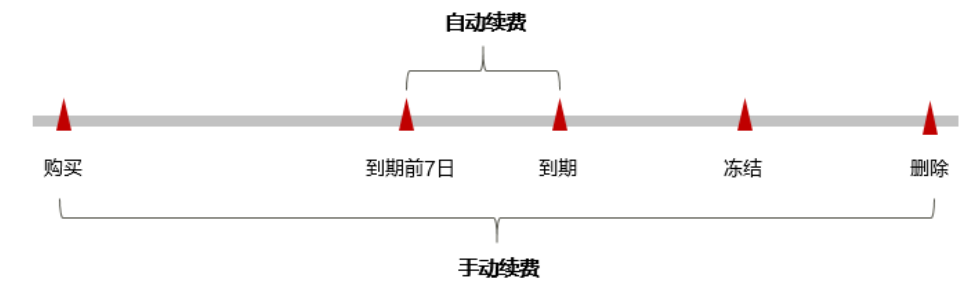

- 弹性负载均衡从购买到到期前,处于正常运行阶段,资源状态为"运行中"。
- 到期后,资源状态变为"已过期"。
- 到期未续费时,弹性负载均衡首先会进入宽限期,宽限期到期后仍未续费,资源 状态变为"已冻结"。
- 超过宽限期仍未续费将进入保留期,如果保留期内仍未续费,资源将被自动删 除。

# 说明

华为云根据<mark>客户等级</mark>定义了不同客户的宽限期和保留期时长。

在弹性负载均衡到期前均可开通自动续费,到期前7日凌晨3:00首次尝试自动续费,如 果扣款失败,每天凌晨3:00尝试一次,直至弹性负载均衡到期或者续费成功。到期前7 日自动续费扣款是系统默认配置,您也可以根据需要修改此扣款日。

# **7.2** 手动续费

包年/包月的弹性负载均衡从购买到被自动删除之前,您可以随时在ELB控制台为弹性 负载均衡续费,以延长弹性负载均衡的使用时间。

# 在云服务控制台续费

- 步骤**1** 登录管理控制台。
- **步骤2** 单击左侧导航栏的 图标, 选择"网络 > 弹性负载均衡 ELB"。
- 步骤**3** 在弹性负载均衡列表页,选中待续费的包年/包月的弹性负载均衡。
- 步骤**4** 单击"操作"列下的"更多 > 续费"。

### 说明

系统支持批量续费操作,即一次性为多台包年/包月的弹性负载均衡续费。操作如下:

- 1. 勾选待续费的多台包年/包月的弹性负载均衡。
- 2. 单击弹性负载均衡列表上方常用操作栏的"续费"。
- 3. 在确认弹窗中,确认无误后单击"是"。
- 步骤5 进入"续费"页面,选择弹性负载均衡的续费时长,判断是否勾选"统一到期日", 将弹性负载均衡到期时间统一到各个月的某一天(详细介绍请参[见统一包年](#page-29-0)**/**包月资源 **的到期日**)。确认配置费用后单击"去支付"。

<span id="page-29-0"></span>步骤**6** 进入支付页面,选择支付方式,确认付款,支付订单后即可完成续费。

**----**结束

# 在费用中心续费

步骤**1** 登录管理控制台。

步骤2 单击"控制台"页面上方"费用",在下拉菜单中选择"续费管理"。

进入"续费管理"页面。

步骤**3** 自定义查询条件。

可在"手动续费项"、"自动续费项"、"到期转按需项"、"到期不续费项"页签 查询全部待续费资源,对资源进行手动续费的操作。

所有需手动续费的资源都可归置到"手动续费项"页签,具体操作请参见**[如何恢复为](https://support.huaweicloud.com/usermanual-billing/renewals_topic_10000005.html)** [手动续费。](https://support.huaweicloud.com/usermanual-billing/renewals_topic_10000005.html)

- 步骤**4** 手动续费资源。
	- 单个续费: 在资源页面找到需要续费的资源, 单击操作列的"续费"。
	- 批量续费:在资源页面勾选需要续费的资源,单击列表左上角的"批量续费"。
- 步骤**5** 选择弹性负载均衡的续费时长,判断是否勾选"统一到期日",将弹性负载均衡到期 时间统一到各个月的某一天(详细介绍请参见统一包年**/**包月资源的到期日)。确认配 置费用后单击"去支付"。
- 步骤6 进入支付页面, 选择支付方式, 确认付款, 支付订单后即可完成续费。

**----**结束

# 统一包年**/**包月资源的到期日

如果您持有多个到期日不同的弹性负载均衡,可以将到期日统一设置到一个日期,便 于日常管理和续费。

图**7-2**展示了用户将两个不同时间到期的资源,同时续费一个月,并设置"统一到期 日"后的效果对比。

## 图 **7-2** 统一到期日

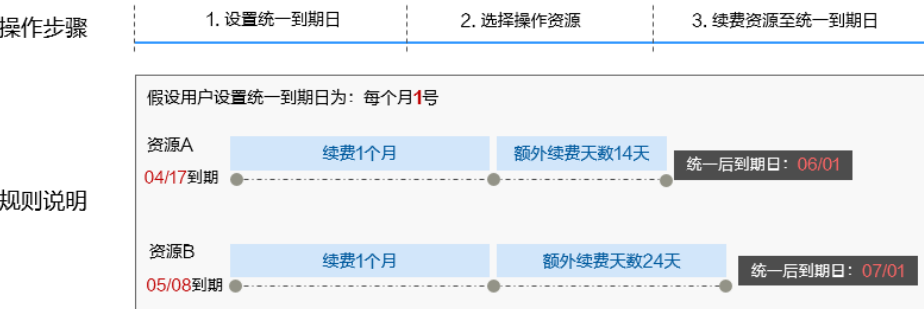

更多关于统一到期日的规则请参见**如何设置统一到期日**。

# <span id="page-30-0"></span>**7.3** 自动续费

自动续费可以减少手动续费的管理成本,避免因忘记手动续费而导致弹性负载均衡被 自动删除。自动续费的规则如下所述:

- 以弹性负载均衡的到期日计算第一次自动续费日期和计费周期。
- 弹性负载均衡自动续费周期根据开通自动续费的不同途径,遵循不同的规则。
- 在弹性负载均衡到期前均可开通自动续费,到期前7日凌晨3:00首次尝试自动续 费,如果扣款失败,每天凌晨3:00尝试一次,直至弹性负载均衡到期或者续费成 功。
- 开通自动续费后,还可以手动续费该弹性负载均衡。手动续费后,自动续费仍然 有效,在新的到期时间前的第7天开始扣款。
- 自动续费的到期前7日自动扣款属于系统默认配置,您也可以根据需要修改此扣款 日,如到期前6日、到期前5日等等。

更多关于自动续费的规则介绍请参见[自动续费规则说明。](https://support.huaweicloud.com/usermanual-billing/renewals_topic_20000002.html)

# 前提条件

请确认包年/包月的弹性负载均衡还未到期。

# 在购买弹性负载均衡页面开通自动续费

您可以在购买弹性负载均衡页面开通自动续费。更多购买弹性负载均衡的信息,请参 [见创建负载均衡器。](https://support.huaweicloud.com/usermanual-elb/elb_lb_000006.html)

在购买弹性负载均衡时开通的自动续费遵循以下规则:

- 按月购买:自动续费周期为1个月。
- 按年购买:自动续费周期为1年。

# 在续费管理页面开通自动续费

- 步骤**1** 登录管理控制台。
- **步骤2** 单击"控制台"页面上方"费用",在下拉菜单中选择"续费管理"。

进入"续费管理"页面。

步骤**3** 自定义查询条件。

- 可在"自动续费项"页签查询已经开通自动续费的资源。
- 可对"手动续费项"、"到期转按需项"、"到期不续费项"页签的资源开通自 动续费。
- 步骤**4** 为包年/包月资源开通自动续费。
	- 单个资源开通自动续需要开通自动续费的弹性负载均衡,单击操作列 "开通自动续费"。
	- 批量资源开通自动续费:选择需要开通自动续费的弹性负载均衡,单击列表左上 角的"开通自动续费"。

# 步骤5 选择续费时长,并根据需要设置自动续费次数,单击"开通"。

在"续费管理"页面开通的自动续费,自动续费周期以实际选择的续费时长以及自动 续费次数为准。例如:您选择了续费时长3个月,不限次数,即在每次到期前自动续费 3个月。

**----**结束

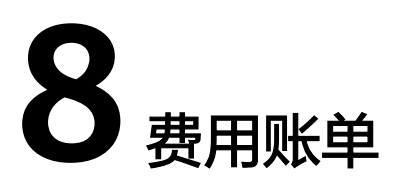

<span id="page-32-0"></span>您可以在"费用中心 > 账单管理"查看资源的费用账单,以了解该资源在某个时间段 的使用量和计费信息。

# 账单上报周期

- 包年/包月:包年/包月计费模式的资源完成支付后,会实时上报一条账单到计费系 统进行结算。
- 按需计费:按需计费模式的资源按照固定周期上报使用量到计费系统进行结算。 按需计费模式产品根据使用量类型的不同,分为按小时、按天、按月三种周期进 ,…………………………………<br>行结算,具体扣费规则可以参考<mark>按需产品周期结算说明</mark>。弹性负载均衡的按需计 费模式按小时进行结算。

按需计费的扣费时间可能会滞后于结算周期,例如:按小时结算的弹性负载均衡在 8:30删除资源,但是8:00~9:00期间产生的费用,通常会在10:00左右才进行扣费。在 "费用中心 > 账单管理 > 流水和明细账单 > 流水账单"中, "消费时间"即产品的实 际使用时间。

# 查看指定资源的账单

步骤**1** 登录管理控制台,选择"网络 > 弹性负载均衡 ELB"。

进入弹性负载均衡列表页面。

步骤**2** 在如下图所示位置单击鼠标左键,复制资源ID。

## 图 **8-1** 获取资源 ID

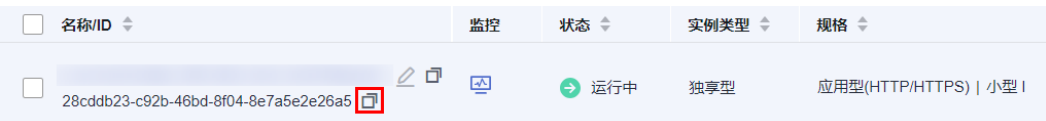

步骤**3** 在控制台顶部菜单栏中选择"费用 > 费用账单"。

进入费用账单页面。

步骤**4** 选择"流水和明细账单 > 明细账单",在筛选条件中选择"资源ID",并输入步骤**2**复 制的资源ID,单击 Q<br>图标即可搜索该资源的账单。

# 图 **8-2** 查询资源账单

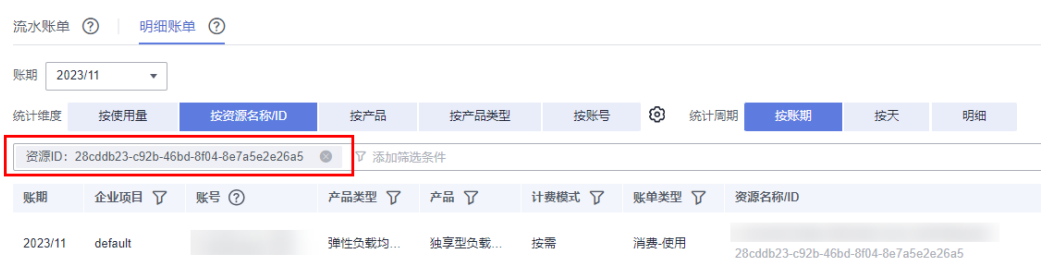

这里设置的统计维度为"按使用量",统计周期为"按账期",您也可以设置其他统 计维度和周期,详细介绍请参见**[流水与明细账单](https://support.huaweicloud.com/usermanual-billing/bills-topic_new_1000102.html)**。

### **----**结束

# 核对资源用量是否与实际相符

假设用户在2023/04/08 10:09:06购买了一个按需计费的弹性负载均衡实例(双可用 区,固定规格,应用型规格:小型 I,网络型规格:小型 I,私网),并在2023/04/08 12:09:06时刻将其删除。

● ELB流水账单

按需计费ELB按秒计费,每一个小时整点结算一次费用,您可以在流水账单中核对 每一个计费周期的信息是否和实际相符,具体如表**8-1**所示。

### 表 **8-1** ELB 流水账单

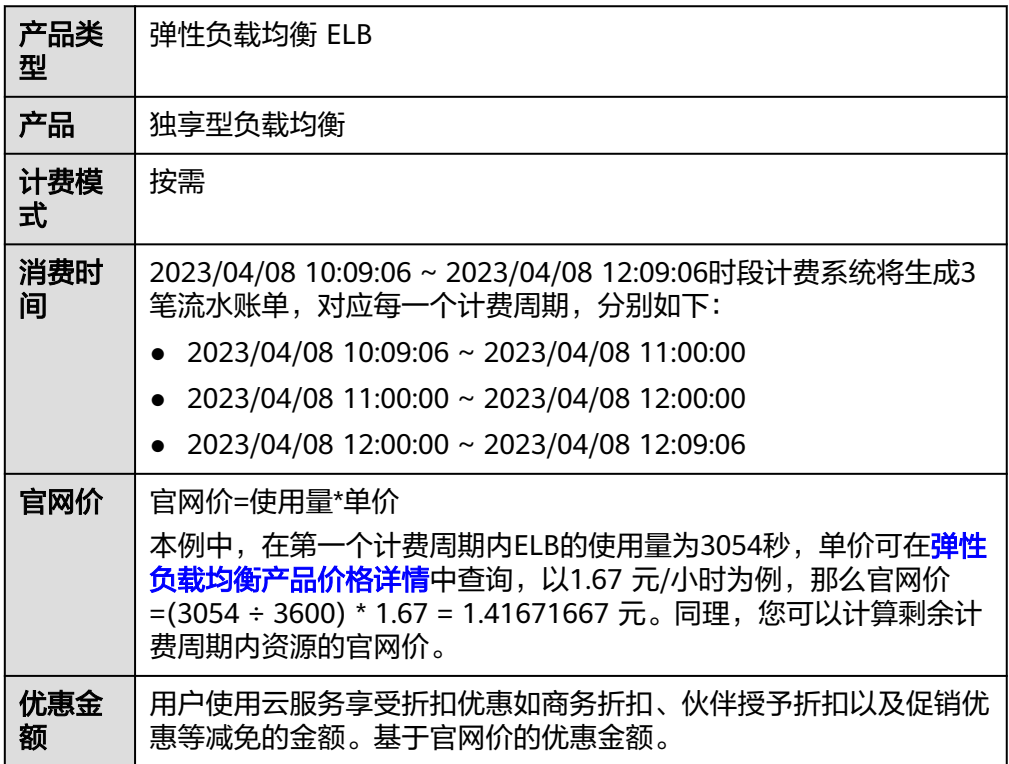

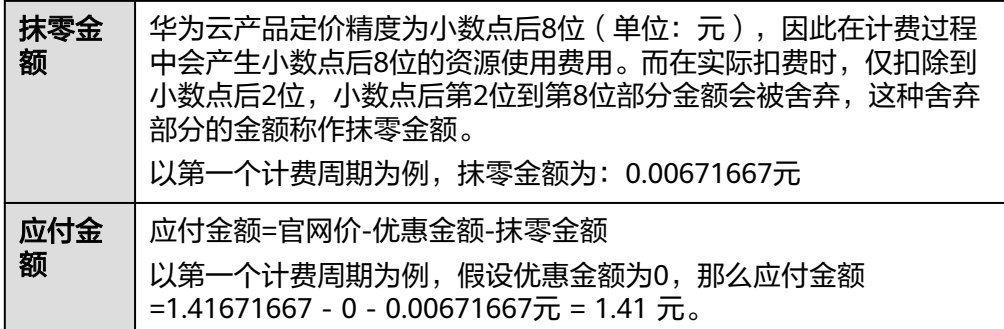

# **ELB明细账单**

明细账单可以通过多维度展示客户账单的详细信息。一般通过设置统计维度为 "按使用量",统计周期为"按账期"来统计资源在某个月份的总开销,建议您 核对表**8-2**所示的信息是否和实际相符。

# 表 **8-2** ELB 明细账单

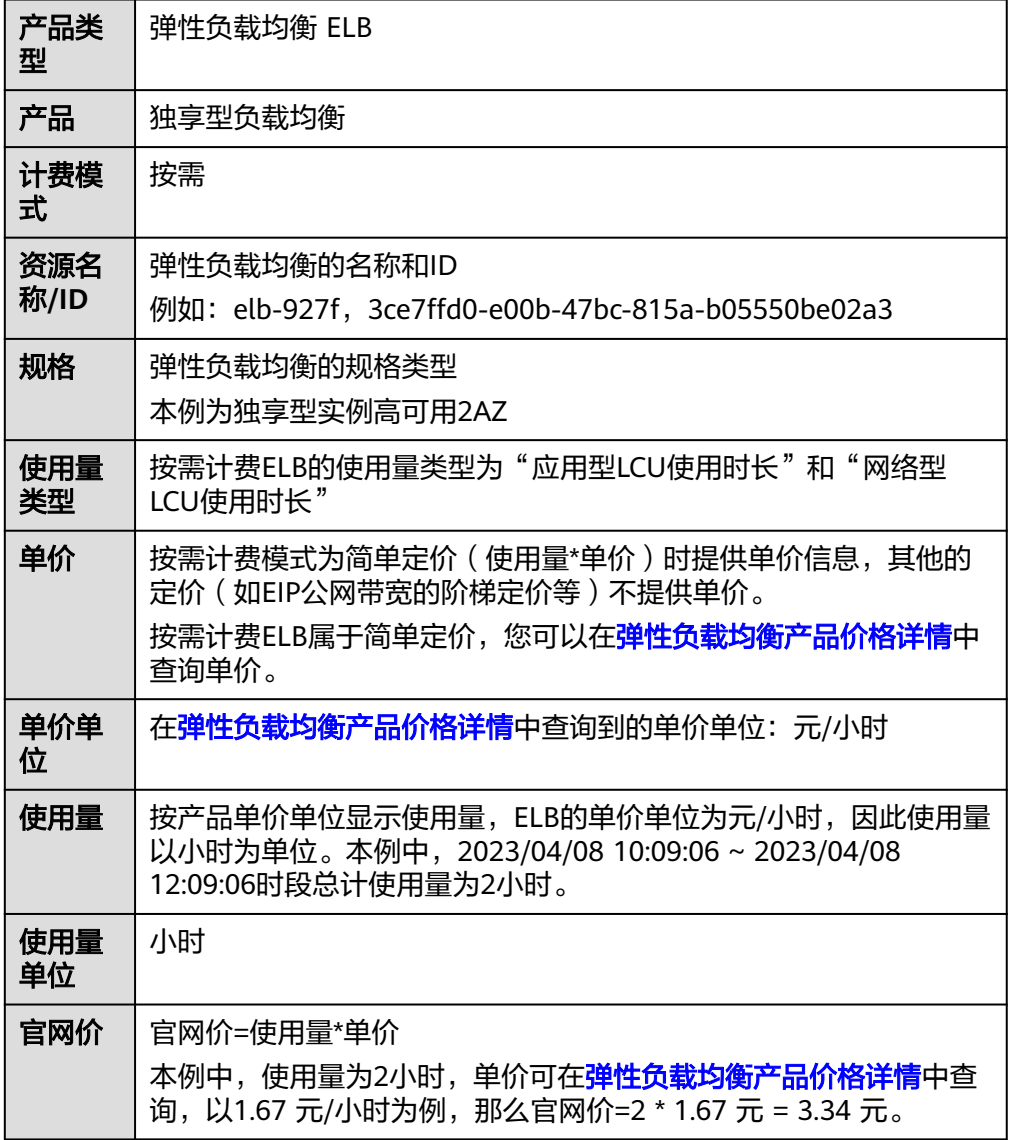

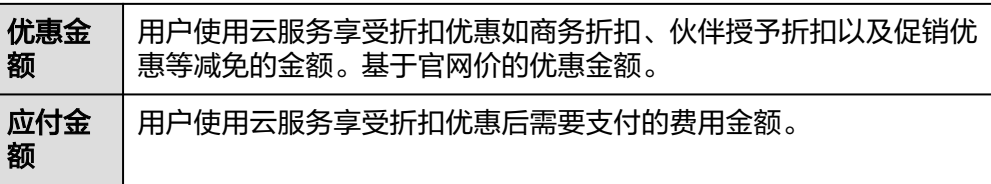

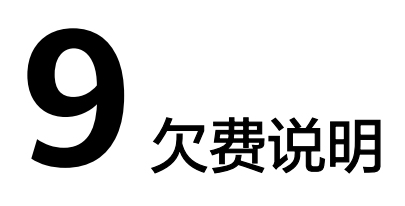

<span id="page-36-0"></span>用户在使用云服务时,账户的可用额度小于待结算的账单,即被判定为账户欠费。欠 费后,可能会影响云服务资源的正常运行,请及时充值。

# 欠费原因

已购买按需计费的弹性负载均衡,因持续性周期扣款而导致账户的余额不足。

# 欠费影响

- 包年/包月 对于包年/包月ELB资源,用户已经预先支付了资源费用,因此在账户出现欠费的 情况下,已有的包年/包月ELB资源仍可正常使用。然而,对于涉及费用的操作, 如新购ELB、升级ELB规格、续费订单等,用户将无法正常进行。
- 按需计费

当您的账号因按需ELB资源自动扣费导致欠费后,账号将变成欠费状态。欠费后, 按需资源不会立即停止服务,资源进入宽限期。您需支付按需资源在宽限期内产 生的费用,相关费用可在管理控制台 > 费用中心 > 总览"欠费金额"查看,华 为云将在您充值时自动扣取欠费金额。

如果您在宽限期内仍未支付欠款,那么就会进入保留期,资源状态变为"已冻 结",您将无法对处于保留期的按需计费资源执行任何操作。

保留期到期后,若您仍未支付账户欠款,那么弹性负载均衡实例将被释放,数据 无法恢复。

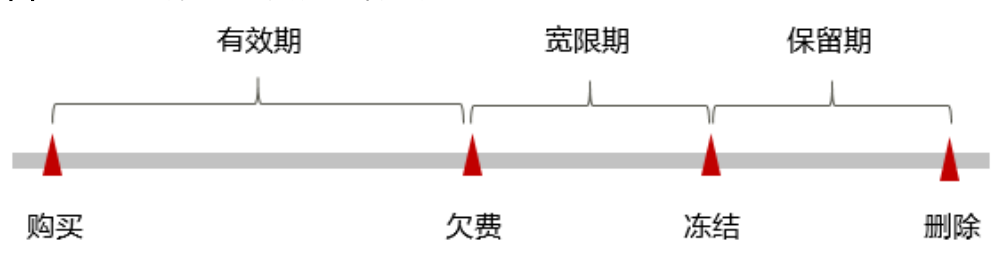

图 **9-1** 按需计费 ELB 资源生命周期

说明

华为云根据<mark>客户等级</mark>定义了不同客户的宽限期和保留期时长。

# 避免和处理欠费

欠费后需要及时充值,详细操作请参见<mark>账户充值</mark>。

当您后续不再使用包年/包月计费模式的ELB实例,您可以退订ELB。退订后,扣除实际 使用的费用和部分优惠费用,请以实际扣费为准。

- 包年/包月计费模式的ELB购买后支持退订,扣除实际使用的费用和部分优惠费 用,请以实际扣费为准。
- 按需计费模式的ELB不支持退订,如不需要使用,请直接删除ELB。详情请参[考删](https://support.huaweicloud.com/usermanual-elb/elb_ug_fz_0008.html) [除负载均衡器。](https://support.huaweicloud.com/usermanual-elb/elb_ug_fz_0008.html)

您可以在"费用中心 > 总览"页面设置"可用额度预警"功能,当可用额度、通用代 金券和现金券的总额度低于预警阈值时,系统自动发送短信和邮件提醒。

当产生欠费后,请您及时充值使可用额度大于0。

# 10el

# <span id="page-38-0"></span>包年**/**包月资源

对于包年/包月计费模式的资源,用户在购买时会一次性付费,服务将在到期后自动停 止使用。

- 如果在计费周期内不再使用包年/包月资源,您可以执行退订操作,系统将根据资 源是否属于五天无理由退订、是否使用代金券和折扣券等条件返还一定金额到您 ……<br>的账户。详细的退订规则请参见<mark>[云服务退订规则概览](https://support.huaweicloud.com/usermanual-billing/unsubscription_topic_2000010.html)</mark>。
- 如果您已开启"自动续费"功能,为避免继续产生费用,请在自动续费扣款日 (默认为到期前7日)之前关闭自动续费。

# 按需计费资源

对于按需计费模式的资源,例如按需计费的弹性负载均衡,若不再使用这些资源且需 停止计费,请删除相应资源。

# 通过账单查找云服务资源并停止计费

为了确保所有计费资源都能够被找到并删除,您可以在费用账单中获取计费资源的 ID,通过这些ID信息找到具体的资源,然后将其一一删除。具体操作如下:

# 【样例一:使用资源**ID**查找资源,并且资源**ID**与账单中上报的资源**ID**一致】

- 步骤**1** 进入"费用中心 **>** [流水和明细账单](https://account.huaweicloud.com/usercenter/#/userindex/billTransactionDetail)"页面。
- 步骤2 选择"明细账单", 在如下图所示位置单击鼠标左键, 复制资源ID。

# 图 **10-1** 复制资源 ID

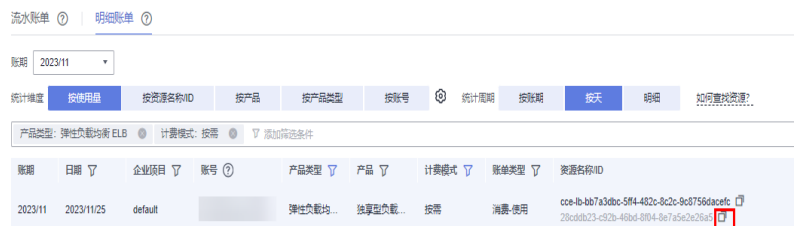

# 步骤**3** 登录管理控制台,选择"网络 > 弹性负载均衡 ELB"。

进入弹性负载均衡列表页面。

步骤**4** 选择资源所在的区域,在筛选条件中选择"ID",并输[入步骤](#page-38-0)**2**中复制的资源ID,单击 Q 图标即可查找到该资源。

# 图 **10-2** 查找资源

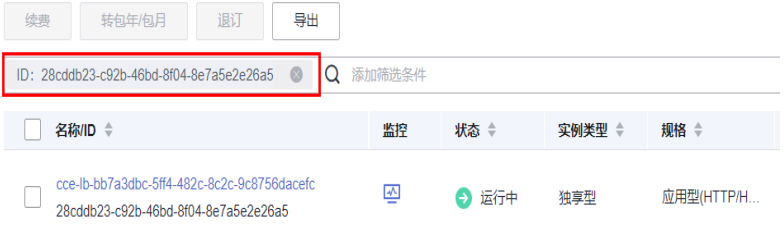

步骤5 单击操作列的"更多 > 删除", 对弹性负载均衡执行删除操作, 确保列表中已无该资 源。

# 说明

按需计费资源删除后,可能还会存在账单信息,因为系统通常会在使用后1个小时内对上一个结 算周期的费用进行扣款。例如在8:30删除按小时结算的弹性负载均衡资源,但是8:00~9:00期间 产生的费用,通常会在10:00左右才进行扣费。

# **----**结束

# 【样例二:使用资源名称查找资源】

- 步骤**1** 进入"费用中心 **>** [流水和明细账单](https://account.huaweicloud.com/usercenter/#/userindex/billTransactionDetail)"页面。
- 步骤**2** 选择"明细账单",在如下图所示位置单击鼠标左键,复制资源名称。

# 图 **10-3** 复制资源名称

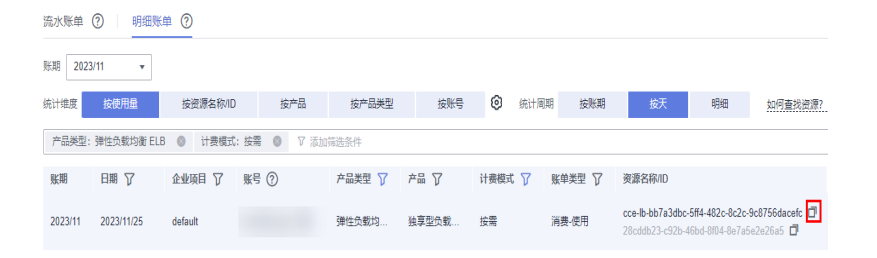

步骤**3** 登录管理控制台,选择"网络 > 弹性负载均衡 ELB"。

进入弹性负载均衡列表页面。

步骤**4** 选择资源所在的区域,在搜索框中输入步骤**2**中复制的资源名称,单击 图标即可查 找到该资源。

## 图 **10-4** 查找资源

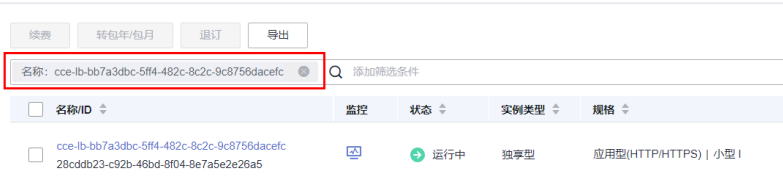

# 步骤5 单击操作列的"删除", 对弹性负载均衡执行删除操作, 确保列表中已无该资源。

## 说明

按需计费资源删除后,可能还会存在账单信息,因为系统通常会在使用后1个小时内对上一个结 算周期的费用进行扣款。例如在8:30删除按小时结算的弹性负载均衡资源,但是8:00~9:00期间 产生的费用,通常会在10:00左右才进行扣费。

**----**结束

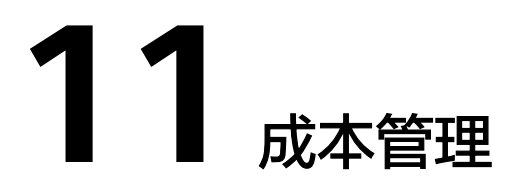

<span id="page-41-0"></span>随着上云企业越来越多,企业对用云成本问题也越发重视。使用弹性负载均衡ELB时, 如何进行成本管理,减轻业务负担呢?本文将从成本构成、成本分配、成本分析和成 本优化四个维度介绍成本管理,帮助您通过成本管理节约成本,在保障业务快速发展 的同时获得最大成本收益。

# 成本构成

使用弹性负载均衡ELB时,成本主要包括两个方面:

- 资源成本:各类资源和资源包的成本,这取决于弹性负载均衡的计费项,详细介 绍请参见[计费项\(独享型\)](#page-14-0)。
- 运维成本:使用弹性负载均衡ELB过程中产生的人力成本。

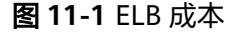

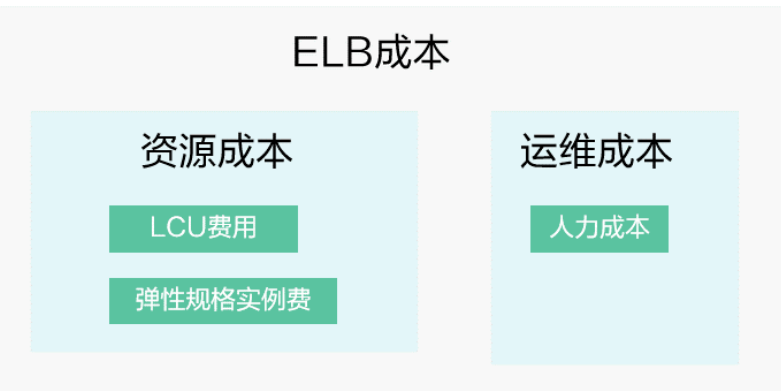

华为[云成本中心](https://account.huaweicloud.com/costmanagement/?locale=zh-cn#/cost/overview)可以帮助您更高效地管理资源成本,但运维成本需要您自行识别、管 理和优化。

# 成本分配

成本管理的基础是树立成本责任制,让各部门、各业务团队、各责任人参与进来,为 各自消耗云服务产生的成本负责。企业可以通过成本分配的方式,将云上成本分组, 归集到特定的团队或项目业务中,让各责任组织及时了解各自的成本情况。

华为云**成本中心**支持通过多种不同的方式对成本进行归集和重新分配,您可以根据需 要选择合适的分配工具。

## 通过关联账号进行成本分配

企业主客户可以使用关联账号对子客户的成本进行归集,从而对子账号进行财务 管理。详细介绍请参见**[通过关联账号维度查看成本分配。](https://support.huaweicloud.com/qs-cost/billing_qs_0000006_02.html)** 

### 通过企业项目进行成本分配

在进行成本分配之前,建议开通企业项目并做好企业项目的规划,可以根据企业 的组织架构或者业务项目来划分。在购买云资源时选择指定企业项目,新购云资 源将按此企业项目进行成本分配。详细介绍请参见<mark>[通过企业项目维度查看成本分](https://support.huaweicloud.com/qs-cost/billing_qs_0000006_03.html)</mark> [配](https://support.huaweicloud.com/qs-cost/billing_qs_0000006_03.html)。

图 **11-2** 为弹性负载均衡选择企业项目

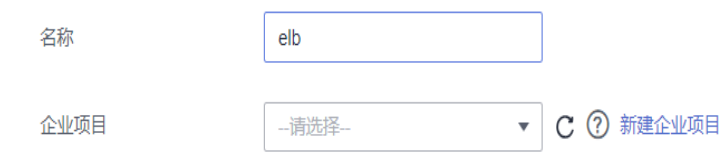

### 通过成本标签进行成本分配

标签是华为云为了标识云资源,按各种维度(例如用途、所有者或环境)对云资 源进行分类的标记。推荐企业使用预定义标签进行成本归集,具体流程如下:

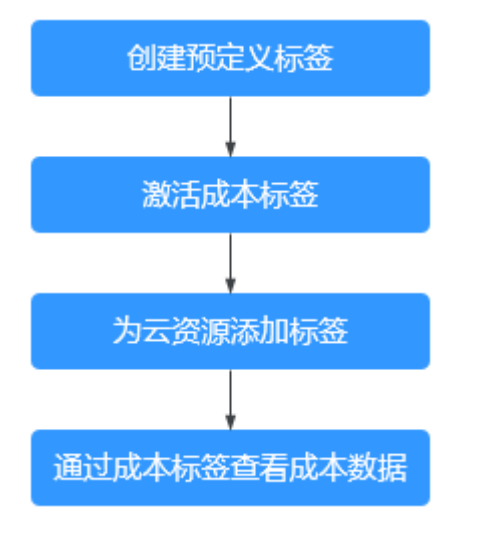

# 图 **11-3** 为弹性负载均衡添加标签

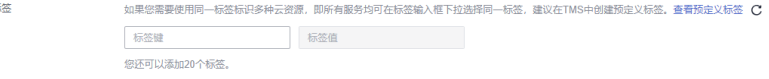

详细介绍请参见<mark>通过成本标签维度查看成本分配</mark>。。

# ● 使用成本单元进行成本分配

企业可以使用<mark>成本中心</mark>的"成本单元"来拆分公共成本。公共成本是指多个部门 共享的计算、网络、存储或资源包产生的云成本,或无法直接通过企业项目、成 本标签分配的云成本。这些成本不能直接归属于单一所有者,因此不能直接归属 到某一类别。使用拆分规则,可以在各团队或业务部门之间公平地分配这些成 本。详细介绍请参[见使用成本单元查看成本分配](https://support.huaweicloud.com/qs-cost/billing_qs_0000006_05.html)。

# <span id="page-43-0"></span>成本分析

企业只有了解组织中哪些方面产生了成本,才能正确地控制和优化成本。[成本中心支](https://account.huaweicloud.com/costmanagement/?locale=zh-cn#/cost/overview) 持使用"成本分析"的汇总和过滤机制可视化企业的原始成本和摊销成本,从而通过 各种角度、范围分析成本和用量的趋势及驱动因素。

企业还可以通过<mark>成本中心</mark>的"成本监控",及时发现计划外费用,做到成本的可监 控、可分析和可追溯。

详细介绍请参[见通过成本分析探索成本和使用量](https://support.huaweicloud.com/qs-cost/billing_qs_0000002_01.html)、[通过成本监控识别异常成本。](https://support.huaweicloud.com/qs-cost/billing_qs_0000008_01.html)

# 成本优化

# ● 成本控制

企业可以在成本中心的"预算管理"页面创建精细粒度的预算来管理成本和使用 量,在实际或预测超过预算阈值时,自动发送通知给指定消息接收人。企业还可 以创建预算报告,定期将指定预算进展通知给指定消息接收人。

例如企业需要创建一个弹性负载均衡的按需成本预算,每月预算金额为2000元, 当预测金额高于预算金额的80%时发送预算告警。那么,创建的预算如下:

# 图 **11-4** 预算基本信息

请设置预算的详细信息,包括预算周期和预算金额。您还可以通过设置成本范围,使预算监控的范围更加精确。

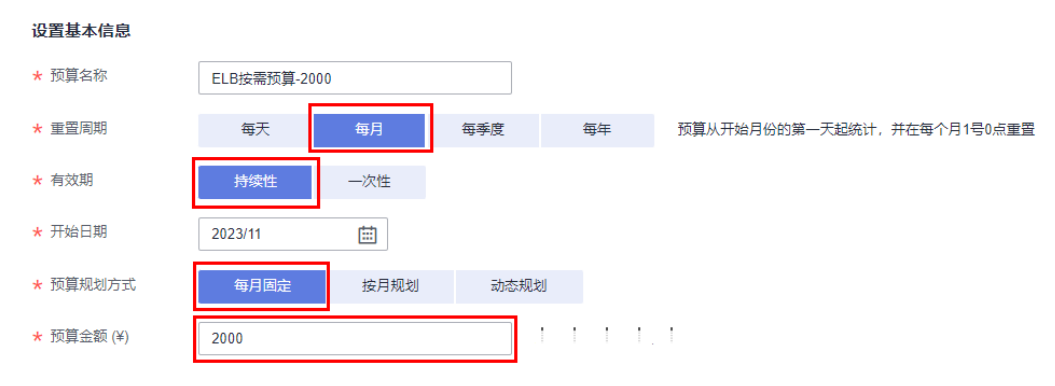

# 图 **11-5** 设置成本范围

# 设置成本范围

按月结算的云服务 (如CDN按月结95带宽峰值) 当月成本将,

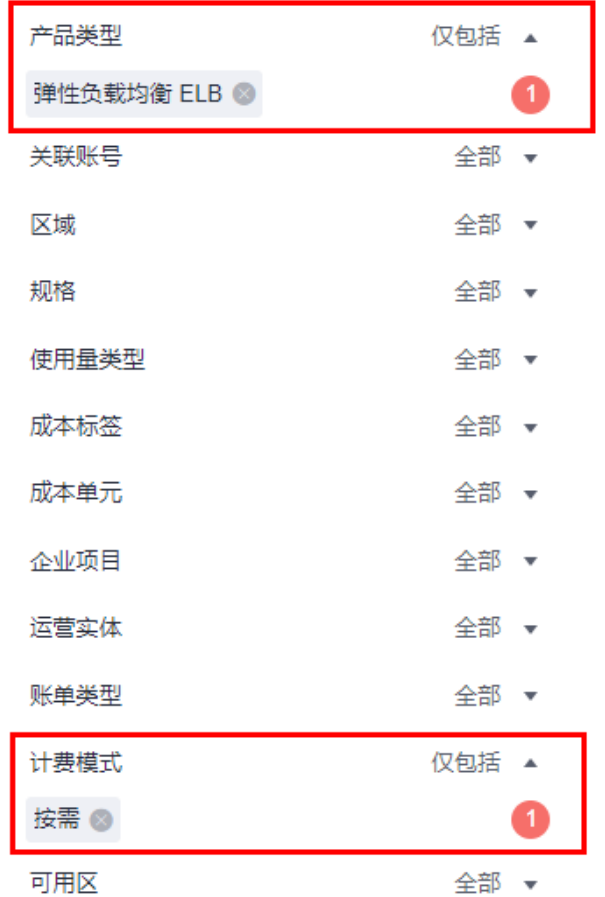

# 图 **11-6** 设置提醒

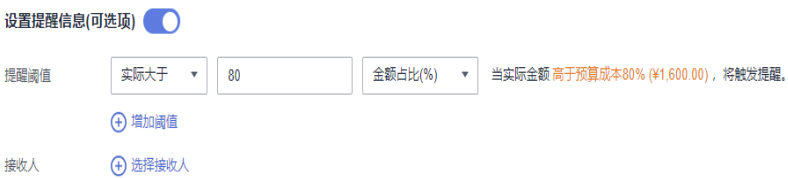

详细介绍请参见**使用预测和预算来跟踪成本和使用量**。

资源优化

您可以通过云监控服务监控资源的使用情况,识别空闲资源,寻找节约成本的机 会。也可以根据<mark>成本分析</mark>阶段的分析结果识别成本偏高的资源,通过云监控服务 监控资源的使用情况,确定成本偏高的原因,然后采取针对性的优化措施。

- 监控资源利用率,评估当前配置是否过高。例如:实例新建连接数使用率。
- 监控闲置的资源,避免浪费。例如:未绑定的EIP等。

# ● 计费模式优化

不同类型的业务对资源使用周期有不同的要求,为每一类业务确定合适的计费模 式,灵活组合以达到最优效果。

- 针对长期稳定的成熟业务,使用包年/包月计费模式。
- 针对不能中断的短期、突增或不可预测的业务,使用按需计费模式。

# 实现自动化运维

华为云也提供了丰富的运维类产品,帮助您提升运维效率,降低运维的人力成 本。例如:

- [弹性伸缩](https://support.huaweicloud.com/as/index.html): 持续维护跨计费模式、跨可用区、跨实例规格的实例集群。适合 业务负载存在峰谷波动的场景。
- 名能购买组:一键部署跨计费模式、跨可用区和跨实例规格的实例集群。适 合需要快速交付稳定算力,同时使用竞价实例降低成本的场景。
- <mark>[资源编排](https://support.huaweicloud.com/aos/index.html)</mark>:一键部署并维护包含多种云资源和依赖关系的资源栈。适合交付 整体系统、克隆环境等场景。
- **[自动化运维:](https://support.huaweicloud.com/usermanual-aom2/cms_01_0002.html) 以**服务化的方式定义一组运维操作, 高效执行运维任务。适合 定时运维、批量运维、跨地域运维等场景。

# **12** 计费 **FAQ**

# <span id="page-46-0"></span>**12.1 ELB** 什么情况下需要使用公网带宽?

通过公网访问ELB实例时,需要通过ELB的弹性公网IP进行访问,同时使用公网带宽。 如果直接通过后端服务器ECS实例的弹性公网IP直接访问后端ECS实例,则使用的是 ECS实例本身弹性公网IP绑定的公网带宽,不使用ELB实例的公网带宽。如果通过内网 访问ELB实例,只需访问ELB实例的内网地址,不需要使用公网带宽。

# **12.2** 弹性负载均衡器的带宽和弹性云服务器的带宽是否会重 复计费?

主要取决于客户的业务是否需要弹性云服务器的带宽。一般来说,弹性云服务器接入 弹性负载均衡器后,由弹性负载均衡器对外提供访问业务,不需要自己再申请EIP和带 宽了。但是不排除客户的业务比较特殊,一个弹性云服务器有多个对外业务,此时需 要弹性云服务器自己申请EIP和带宽。

# **12.3** 共享型负载均衡器的宽带大小需要根据后端服务器带宽 的大小来调整?

- 对于公网共享型ELB后端服务器是用于对外提供服务,ELB将访问流量分担到不同 的服务器上,负载均衡器的带宽大小是根据外部访问流量访问ELB后端云服务器的 带宽需求进行设置的。
- 对于私网ELB在企业内部进行负载分担,不涉及带宽调整。

# **12.4** 弹性负载均衡的公网带宽是否可调整?

公网弹性负载均衡(ELB绑定EIP)的带宽可以调整。请参见<mark>修改公网带宽</mark>。

# **12.5** 负载均衡冻结后,哪些功能会受影响?

以下几种场景可能会导致您的负载均衡被冻结,冻结后负载均衡器将不再提供服务。

- 账户余额不足而导致扣费失败。
- 公安冻结场景。

冻结期间,负载均衡器会受以下影响:

- 1. ELB不再进行流量转发,解冻后流量会逐渐恢复。
- 2. 健康检查停止,健康检查显示的状态为冻结前一刻的状态,解冻后健康检查会恢 复。
- 3. 监控数据会停止上报,解冻后恢复。
- 4. 负载均衡器冻结后,以下API行为将会被禁止。
	- a. 不允许修改负载均衡器除了名称、标签以外的字段。
	- b. 如果是公安冻结场景,负载均衡器不允许删除;负载均衡器下的子资源, 如 监听器、后端服务器组、健康检查、转发策略、转发规则、后端服务器等均 不允许增删改。